TARTU ÜLIKOOL Arvutiteaduse instituut Informaatika õppekava

# **Kerttu Talts Mobiilirakendus aiandusettevõttes põllumajandussaaduste kasvatamise ja turustamisega seotud tööetappide organiseerimise lihtsustamiseks**

**Bakalaureusetöö (9 EAP)**

Juhendaja: Jakob Mass, MSc

Tartu 2019

### **Mobiilirakendus aiandusettevõttes põllumajandussaaduste kasvatamise ja turustamisega seotud tööetappide organiseerimise lihtsustamiseks**

### **Lühikokkuvõte:**

Lõputöö tulemusena loodi Android platvormi mobiilirakendus AiaAbi, mis aitab aiandusettevõttel Amorella Aiand OÜ paremini hallata põllumajandussaaduste kasvatamise ja turustamisega seotud tööetappe ning jälgida ilmastikku. Varem tehti vajalikke arvutusi käsitsi ja erinevaid üleskirjutamisi paberil, mis tähendas suurt ajakulu ja haldamise raskust. Suurpõllumeestele ja hobiaednikele on loodud palju mobiilseid rakendusi, kuid nende rakenduste arv, mida saaks kasutada aiandussaadusi kasvatavates väikeettevõtetes, on piiratud. Eesti keeles ühtegi sellist rakendust ei ole. Turul olemasolevaid taimekasvatuseks mõeldud rakendusi võrreldes leiti, et puudus Amorella Aiandi vajaduste ja soovidega sobiv rakendus. Jätkusuutlikuks arenduseks, ettevõtte ootuste ja soovidega kursis olemiseks, ning tagasiside saamiseks olid olulisel kohal regulaarsed koosolekud ettevõttega. Selgitamaks rakenduse probleemkohti ja tagamaks kvaliteeti, testiti rakenduse kasutatavust ja kasutajakogemust ehk UXi. Testimise käigus tehtud ettepanekuid arvesse võttes viis autor läbi muudatusi ning sai ideid rakenduse edasiseks arendamiseks. Loodud Android platvormil töötava rakendusega saab taimekasvatustöid, mis on tsüklilised ja periooditi korduvad, lihtsasti tööde planeerimiskalendrisse sisestada ja teha märkmeid ilmastiku kohta. Rakendus võimaldab koostada kokkuvõtvaid tabeleid kõikide sisestatud andmete kohta. Amorella Aiand kasutab rakendust vajaminevateks töödeks ja kokkuvõtete tegemiseks. Edasise arendusega on muuhulgas eesmärgiks siduda rakendus ilmateenistuse andmetega ja võimaldada taimekasvu jälgimise hõlbustamiseks fotode lisamist.

#### **Võtmesõnad**:

Mobiilne rakendus, android, aiandusettevõte, põllumajandus, aiandus

#### **CERCS:** P175

### **A mobile application for simplifying the management of agricultural production and marketing**

#### **Abstract:**

As the result of this thesis, the mobile application AiaAbi, running on an Android platform, was created. The application helps the horticultural business Amorella Aiand OÜ to better manage the operational phases included in growing and marketing agricultural products, and to monitor weather conditions. Before, necessary calculations were done manually and data was recorded on paper, which was time-consuming and difficult to manage. Many mobile applications have been created for large-scale farmers and gardener hobbyists, but the number of applications that could be used by small businesses growing horticultural produce is limited. No such application exists in Estonian. When comparing the current applications in the market meant for horticulture, it became evident that there was no application to meet the needs and wishes of Amorella Aiand. In order to guarantee sustainable development, to follow the expectations and wishes of the business and to receive feedback, regular meetings with the business were essential. In order to determine the problems of the application and to guarantee high quality, the usability of the application and user experience (UX) were tested. Taking into consideration the suggestions received during testing, the author made adjustments and gathered additional ideas for further development of the application. The application created, running on an Android platform, can be used to enter plant cultivation tasks that are cyclical and recurring into a task planning calendar and to make notes of the weather conditions. The application enables the user to create conclusive tables of all the data entered. Amorella Aiand uses the application for necessary tasks and to make summaries. The aims of further development, amongst others, are to connect the application with the weather service's data and to enable adding photos to simplify monitoring plant growth.

#### **Keywords:**

Mobile Application, Android, Agriculture, Horticulture, Agricultural production

#### **CERCS:** P175

# **Sisukord**

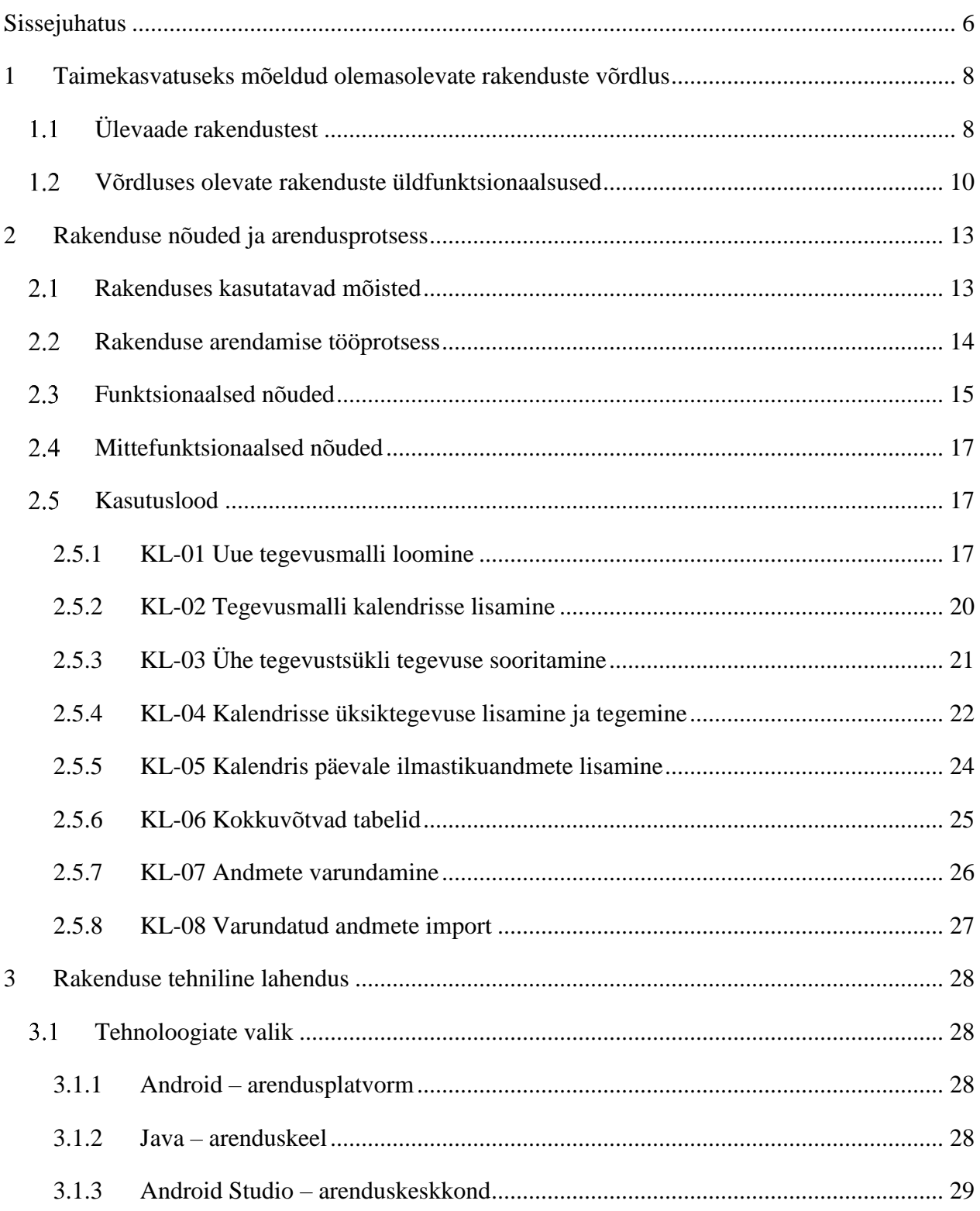

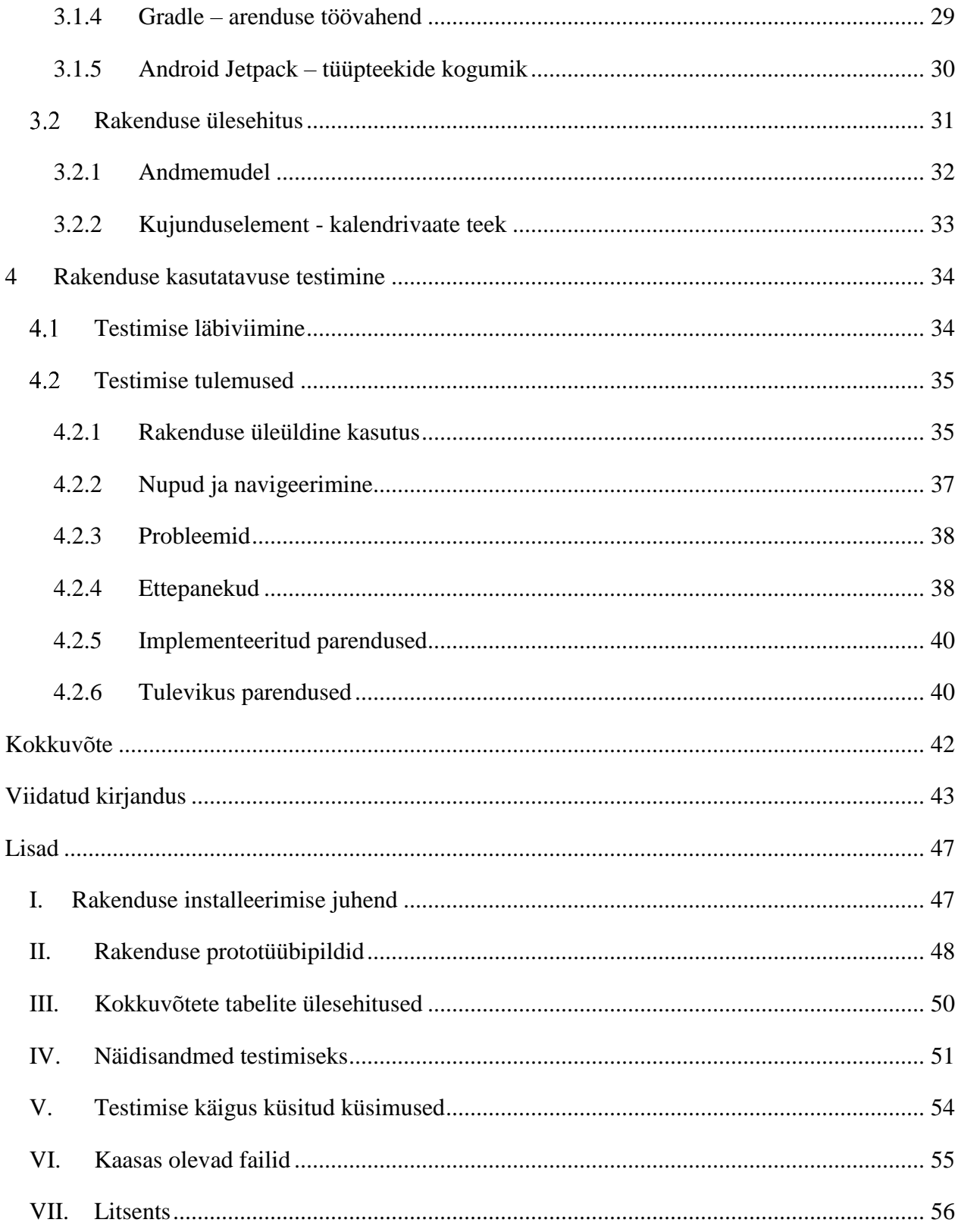

### <span id="page-5-0"></span>**Sissejuhatus**

Nutitelefonid on saanud osaks meie igapäevaelust ja nende kasutajate arv on maailmas tõusuteel. Aastal 2018 oli nutitelefonide kasutajaid ligikaudu 3 miljardit [1]. Nutitelefonide laialdase kasutuse teevad peale Wi-Fi, mobiilse andmeside ja suure hulga eri rakenduste ehk äppide olemasolu ka suuresti tõhusaks erinevad sensorid: positsiooniandur, liikumisandur, kaamera ja mikrofon ning palju muud. [2]

Põllumajanduses aitavad nutitelefonid aiandusega tegelevatel inimestel lihtsamini jälgida erinevaid protsesse ja arvestada ilmastiku ja veestiku ning haiguste levikutega [3]. Kuna nutitelefone on lihtne kaasa võtta töökeskkonda, siis nende abil saab näiteks valida sööda-, väetise-, toitainete ja muu sellise koguseid, mõõta põllukultuuride tingimusi (hetke seisundit, kasvamise omadusi) vahetult ja kiiresti. Sensorid aitavad teha erinevaid automaatseid ja pidevaid mõõtmisi, mis annavad veelgi parema täpsuse jälgimaks ja edasisteks otsusteks. [2]

Käesoleva töö eesmärk on aidata aiandusettevõttel Amorella Aiand OÜ (edaspidi: klient, ettevõte) hallata paremini põllumajandussaaduste kasvatamise ja turustamisega seotud tööetappe ning jälgida ilmastikku. Amorella Aiand on väike perefirma, mis on asutatud aastal 1992. Ettevõttes töötab sõltuvalt hooajast 3-5 töölist. Põhitoodanguks on roheline sibul, mida toodeti 2018 aasta talvehooajal ligikaudu 4 tonni. Suvel kasvatatakse avamaal ka küüslauku, kõrvitsalisi, tilli ning mugul- ja rohelist sibulat. Kõige enam aitaks digitaalne majapidamine rohelise sibula kasvatamisel. Istutussagedus, samuti ka saagikoristus, toimub kahel korral nädalas seitsme kuu jooksul oktoobrist aprillini, kaasa arvatud. Kasvatustsükleid koguneb selle aja jooksul ligikaudu 60. Iga tsükli juures on tarvis kõik saagikoristuseelsed etapid kuupäevaliselt välja arvutada, kuna saak valmib kindla seaduspärasuse järgi. Praegu tehakse vajalikke arvutusi käsitsi ja erinevaid üleskirjutamisi paberil, mis tähendab suurt ajakulu ja haldamise raskust:

1. Paberkalendrisse märgitakse järgmise kuu kõik müüki tarnimise kuupäevad ning iga saagi valmimisega kaasnevad tööetapid arvutatakse kuupäevaliselt välja. Erinevaid tsükleid eristatakse väljakujunenud lühikeste märksõnade või lühenditega.

- 2. Kaustikusse kirjutatakse üles iga päeva ilmastikuinfo ja muid märkusi, mis on sellele päevale omased, et tulevikus vaadata varasemate aastate infot ja luua seoseid saagikuse ja ilmastiku vahel.
- 3. Tööetappide kaustikusse kirjutatakse näiteks istutusmaterjali ja saagi kogused ning muud vajalikud andmed iga etapi kohta, et tulevikus nende põhjal teha järgnevas punktis kirjutatud arvutusi.
- 4. Käsitsi kirjutatud kaustikuid on aastatega väga palju tekkinud ja kokkuvõtete tegemiseks otsitakse neist õiged kuupäevad üles ja leitakse kirjutatud arvud, et arvutada müügitulemusi ning kultuuride saagikust.

Probleemide lahendamiseks on eesmärk luua Android platvormil mobiilirakendus väikeaiandile, mis hakkab kandma nime AiaAbi. Loodav rakendus aitab ettevõttel kaotada ära palju käsitsi kirjutamist ja arvutamist ehk teha järgmist:

- 1. Saab salvestada müüki tarnimise kuupäeva ning sellega kaasnevad tööetapid genereeritakse kuupäevaliselt välja ja lisatakse kalendrisse.
- 2. Saab sisestada iga päeva temperatuurid mitme asukoha kohta, märkida ilmastiku kohta infot ja kirjutada märkusi.
- 3. Saab üles märkida istutusmaterjali ning saagi kogused ja muud vajalikud andmed.
- 4. Saab genereerida tabeleid kõikide sisestatud andmete kohta, et lihtsustada müügitulemuste ja kultuuride saagikuse arvutusi ja luua seoseid saagikuse ja ilmastiku vahel.

Selgitamaks rakenduse probleemkohti ja tagamaks täidetud eesmärgi kvaliteeti testitakse rakenduse kasutatavust (usability testing) ja kasutajakogemust ehk UXi (user experience testing).

Töö esimeses peatükis on välja toodud sarnaste olemasolevate rakenduste ülevaade ja puudused. Teises peatükis kirjeldatakse rakenduse nõudeid. Kolmandas antakse ülevaade rakenduse tehnilisest lahendusest. Neljandas peatükis on kirjeldatud rakenduse testimine ja analüüs.

### <span id="page-7-0"></span>**1 Taimekasvatuseks mõeldud olemasolevate rakenduste võrdlus**

Käesolev töö piirdub Androidi platvormil töötavate rakenduste vaatlemisega, mis on Google Play poes ametlikult avaldatud seisuga 23. aprill 2019 (kaasaarvatud). Järgnevalt on lühiülevaade leitud rakendustest, mille järel on loetelu nende üldistest omadustest, seejärel on Tabelis 1 välja toodud, millised vajalikkudest funktsionaalsustest on igas rakenduses olemas.

### <span id="page-7-1"></span>**Ülevaade rakendustest**

Järgnevalt on toodud taimekasvatuseks mõeldud rakenduste loetelu ja nende lühiülevaade.

#### **1. Gardroid (Dmitri De Kerf)** - tasuta versioon [4]

Rakenduses on andmebaas eri kultuuride kasvu- ja hooldusvajadustest. Seadetes saab määrata kultuuride kasvuala info (mulla pH, mulla tüüp) ja valida kasvatatavad taimed. Määrates külvipäeva, annab rakendus kultuurile vastava koristusaja, mida saab soovi korral muuta. Igale taimele saab määrata erinevaid märguandeid. Igale taimele saab lisada fotoga märkmeid.

#### **2. Garden organizer - Manage your vegetable garden (Gleyco)** [5]

Rakendus, milles on valik köögiviljade ja maitsetaimede kasvu- ja hooldustingimustest. Kultuuri avades saab valida "külva", "istuta" või "planeeri". On võimalus lisada ise kultuure, määrates tema nime, koristuspäevade arvu, külvamiseks, istutamiseks ja saagikoristuseks sobivad kuud, hoolduskeerukuse ning kastmisvajaduse jpm. Lisatud kultuuridele saab lisada tekstmärkmeid. Lisaks saab märkida kastmistihedust päevades ja selle märguandeid.

#### **3. eAgronom (E-AGRONOM OÜ)** [6]

Agronoomiline ülevaade ettevõtte põldudest ja tehtavatest töödest. On võimalik märkida kaardil maha põllud, sisuliselt saab maha märkida ka töötajate asupaigad kaardil. Kõik põllud on ühel kaardil. Loob põlluraamatu ja väetusplaani, mida saab kiirelt ja lihtsalt esitada PRIAle (Põllumajanduse Registrite ja Informatsiooni Ametile). Rakendus on orienteeritud peamiselt suurpõllupidajatele, kellel on lepingud PRIAga.

#### **4. Sowing Calendar - Gardening (GVK Software)** [7]

Külvi / koristuse juhend, mis aitab aastaringselt aiandusega tegeleda. Saab muuta algset külvamise / koristuse infot vastavalt oma vajadustele ja säilitada iga köögivilja kohta märkmeid. Selle rakendusega saab teavet selle kohta, millal ja kuidas külvata ning millal ja kuidas koristada. On võimalus kohandada külvi-, koristuskuud vastavalt oma piirkonna kliimale. Rakendus annab olulist infot ja nõuandeid, näiteks: kuhu külvata, istutussügavus, pinnase temperatuur, pinnase PH, päevad kuni idanemiseni, päevad küpsuseni, seemnete vahekaugus jms. Rakendus sisaldab infot erinevate kultuuride kasvuvajadustest ja hooldustöödest.

#### **5. Moon & Garden (JOCS)** [8]

Kalendervaates näitab, milline päev on "juure", "lehe", "õie", "vilja" päev, või "ära tee aiatöid" päev. Teoreetiliselt on need paika pandud kuu faaside järgi. Rakendus tuletab meelde igapäevaseid ülesandeid. Rakendus on üles ehitatud peamiselt neile hobiaednikele, kes arvavad, et kuu faasidel on mõju taimekasvatusele.

#### **6. Gardenize (Gardenize AB)** [9]

Rakendus on mitmekeelne ja vajab kasutaja loomist. Saab lisada nimekirja taimedest koos mitmekülgse lisainfoga ja valida, millisel põllulapil seda kasvatatakse. Rakendusest on võimalik lugeda erinevaid aiandusteemalisi artikleid, blogipostitusi ja vaadata videosid. Samuti on võimalik jälgida teisi rakenduse kasutajate avalikke profiile ning näha infot nende taimede, kasvatuskohtade ning taimedega seotud sündmuste kohta. Rakendus on mõeldud peamiselt hobiaednikele.

#### **7. Plant Diary (Behrang Javaherian)** [10]

Rakendusse saab lisada kasvatatavad taimed valides asukoha; märkides kultuuri tüübi, lisades foto ja sisestades märkmeid. Taimele saab lisada erinevaid märguandeid (kastmine, külvamine, ümberistutamine, kärpimine, kahjuritõrje jne). Neid märguandeid saab panna periooditi korduma. Lisaks saab iga taime kohta kirjutada teostatud hooldustööd nimekirjast, märkides taimetervise kirjelduse, suuruse info ja lisamärkmed. Rakendus on suunatud hobiaednikele.

#### **8. Plants Diary (IzhDevTeam)** [11]

Rakendusse saab lisada kultuure ja igale kultuurile saab sisestada nimekirja sortidest. Sorte ja taimi saab ka eraldiseisvana sisestada. Igale taimele saab hiljem kuupäevaliselt ja kellaajaliselt lisada koos fotoga märkmeid, mis sisaldavad infot taime seisukorra kohta, mõõtmeid, ning kas näiteks kasteti; lisaks vabasõnalised märkused. Rakendus on suunatud hobiaednikele.

#### **9. Planter (Percula)** [12]

Rakendus vajab kasutaja loomist ja saab sisse logida Facebooki, Google, Twitteri ja e-maili kaudu. Seal saab määrata kultuuride kasvukoha asukoha, süsteem leiab andmebaasist tõenäolise öökülma viimase päeva kevadel ja esimese päeva sügisel. Andmebaasis sisalduvatele taimedele saab lisada erinevaid sorte, muuta kasvunõudeid ja hooldussoovitusi. On võimalik vaadata kalendris vastavalt andmebaasis olevate taimede infole soovitatud tegevusi kultuuride kohta (külvamine avamaale, istutamine, külvamine ettekasvatamiseks). Rakendus on suunatud hobiaednikele.

#### <span id="page-9-0"></span>**Võrdluses olevate rakenduste üldfunktsionaalsused**

Kõik võrdluses olevad rakendused on põhiliselt mõeldud kas hobiaednikele, kes tegelevad taimekasvatusega hobikorras või suurtalunikele, kellel on palju erinevaid põlde.

Järgnevalt on välja toodud loetelu võrdluses olevate rakenduste omadustest:

- 1. Rakenduses on kultuuri kasvatamise etappidest ülevaade.
- 2. On võimalus seostada taimekasvatust ilmaga ja ilmastikuga.
- 3. On kuupäevaline kalendervaade.
- 4. Saab lisada kultuure, mida pole rakenduse andmebaasis.
- 5. On võimalus näha korraga üldmärkmete vaates taimedele eraldi lisatud märkmeid.
- 6. On mõeldud väikeaiandusettevõttele või hobiaednikule, mitte ainult suurpõllumehele või PRIA põllupõhine.
- 7. On võimalus taimekasvatusega seotud tööde lisamine vastavale kultuurile.
- 8. On olemas koristusjärgsed tööd (saagi kuivatamine, sorteerimine, ladustamine jne).
- 9. On olemas põllumajandussaaduste müügiga seotud tööd.
- 10. On võimalus taimekasvatusega seotud tööde lisamine kultuurist sõltumatult.
- 11. Saab ilmastikuinfot vastavatest rakendustest.
- 12. On võimalus lisada ilmavaatlusandmeid.
- 13. Kultuuridega seotud tööd ja töö soovitused on seotud kasutaja asukohaga.
- 14. On olemas kultuuriga seotud tegevustele pildi lisamise võimalus.
- 15. On olemas võimalus lisada kultuuriga seotud tegevustele märguandeid (teavitusi).
- 16. Rakendus toetab eesti keelt.
- 17. On olemas võimalus luua põllumajandussaadustega seotud tegevustest kokkuvõtvaid aruandeid või tabeleid.

Tabelis 1 on kajastatud rakendustes olevaid funktsionaalsuste olemasolusid ja puudusi. Horisontaalses veerus on toodud kõik omadused ja vertikaalses rakenduste nimed. Märge "+" täendab, et nimetatud omadus on rakenduses olemas, "-" tähendab, et puudu. Viimasel tabeli real on käesoleva töö käigus arendatav rakendus nimega AiaAbi.

Tabel 1. Taimekasvatusega seotud rakenduste võrdlus

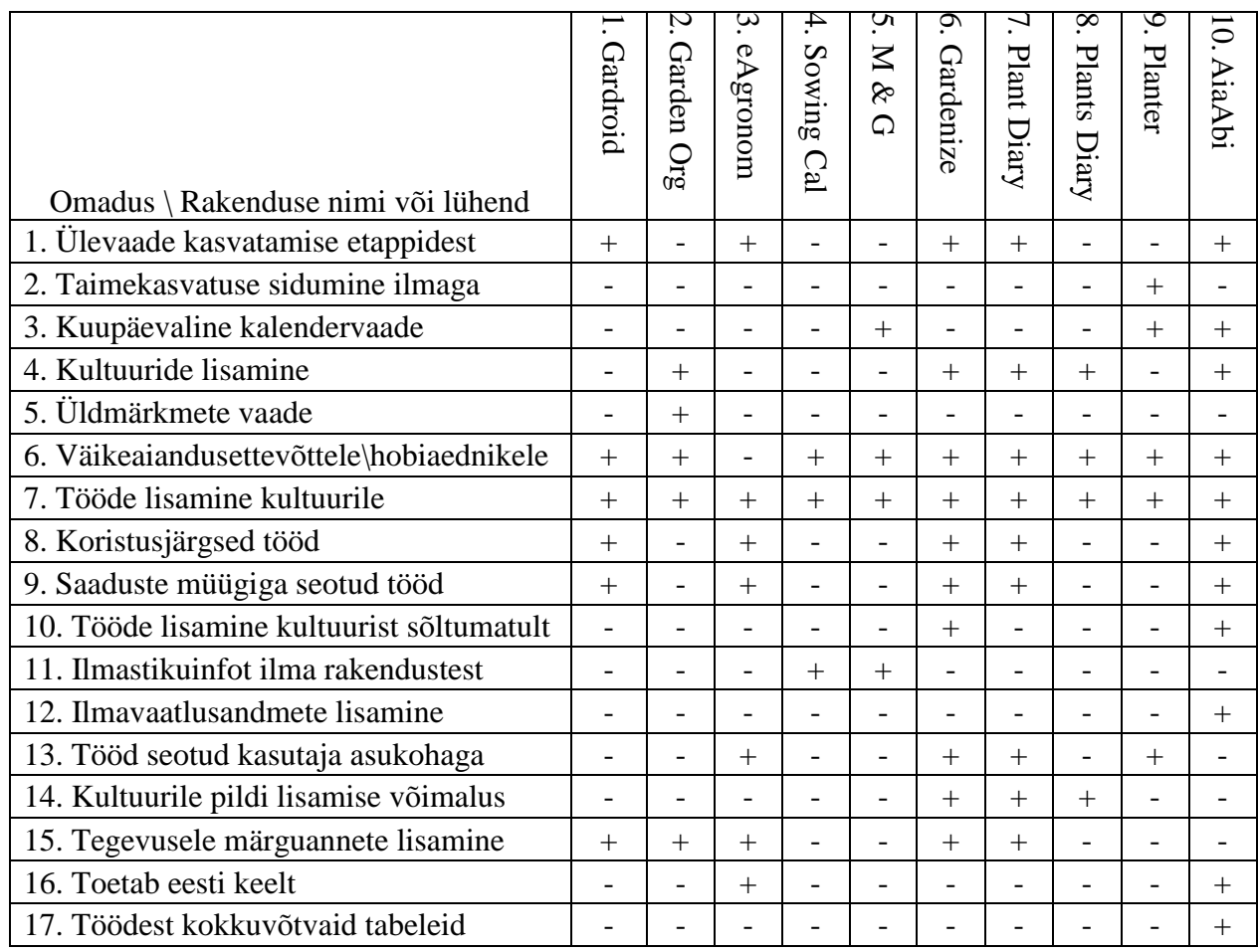

Olemasolevates rakendustes pole ühtegi, mis oleks mõeldud aiandusettevõttele, kus kasvatatakse kultuure, mis vajavad kindlate vahedega sarnaseid hooldusi ja neid on vaja hooaja jooksul regulaarselt korrata. Järgmises peatükis on kirjeldatud nõudeid loodavale rakendusele, et see vastaks ettevõtte vajadustele.

### <span id="page-12-0"></span>**2 Rakenduse nõuded ja arendusprotsess**

Rakendus on peamiselt mõeldud põllumajanduses lühiealiste katmikala kultuuride kasvatajatele, näiteks maitsetaimed ja roheline sibul. Järgnevates alampeatükkides kirjeldatakse rakenduses kasutatavaid mõisteid ja rakenduse valmimise tööprotsessi, täpsemad nõuded on kirjeldatud alampeatükis "Funktsionaalsed nõuded". Rakenduse tehnilised nõuded on kirjas alampeatükis "Mittefunktsionaalsed nõuded". Kuidas rakenduses funktsionaalsete nõuete täitmine välja näeb, on kirjas alampeatükis "Kasutuslood".

#### <span id="page-12-1"></span>**Rakenduses kasutatavad mõisted**

Erinevate tegevuste kirjeldamiseks kasutas autor rakenduses järgmisi mõisteid:

- 1. Tegevusmall ehk mall ühe kultuuri kasvatamise jaoks koostatud etappide nimekiri, kus etappidel on kindlad ajavahemikud. Ajavahemikud määrab kasutaja malli luues. Näiteid tegevusmallidest on Lisas IV.
- 2. Tegevustsükkel üks tegevusmalli isend (*instance*) kalendris. (Näiteks, kui ühte kultuuri tarnitakse poodidesse kaks korda nädalas, siis on kahe tegevustsükli lõpp ühe nädala sees, mis tähendab tsüklite omavahel lõikumist).
- 3. Tegevusmalli kategooria taimedel saab kasvuetapid ja tarnimise jagada kategooriatesse (külvieelne tegevus, külvamine, kasvuaegsed hooldused, saagikoristus, koristusjärgne töötlus, müügiks valmistus).
- 4. Etapp tegevusmallis üks taimekasvatusega seotud etapp (näiteks külvamine, kastmine), tegevuse (mõiste 5) mall.
- 5. Tegevus etapi isend (*instance*) kalendris ehk tegelikkuses teatud kuupäeval tehtav tegevus.
- 6. Üksiktegevus sarnane lihtsalt tegevusele, kuid üksiktegevus pole seotud ühegi malliga, vaid on täiesti eraldiseisev töö. Kuna taimekasvatus sõltub suuresti ilmastikust, niiskusest jpm teguritest, siis ei saa alati ette ennustada kõiki taimekasvatuse etappe ja nende toimumisaegade vahesid, selleks on rakenduses üksiktegevuse lisamise võimalus (näiteks ootamatult kuiva perioodi puhul on vaja teha kastmistööd).

#### <span id="page-13-0"></span>**Rakenduse arendamise tööprotsess**

Rakenduse arendamise protsess koosnes eeltööst, analüüsist, rakenduse arendamisest ning testimisest. Jätkusuutlikuks arenguks, ettevõtte ootuste ja soovidega kursis olemiseks ning tagasiside saamiseks olid olulisel kohal regulaarsed koosolekud ettevõttega. Järgnevalt on loetletud koosolekud kuupäevaliselt ning märksõnadena üldine koosoleku teema ja välja toodud suuremad muudatused:

- 1. Idee välja töötamine ja ettevõtte soovide kirjapanek, 12.11.2018.
- 2. Eelmise koosoleku sisendi põhjal koostati esialgsete nõuete nimekiri ja tagasiside. Lisati rakenduses kasutatavad mõisted. Otsustati, et soovitakse andmeid eksportida Google Drive'i ja importida pärast teises rakenduses (funktsionaalne nõue 24), 21.01.2019.
- 3. Valmistati rakenduse põhivaadete (kalendervaade, tegevusmallide lisamise vaated, kokuvõtete tabelid, andmete varundamine) protoüübipildid (Lisas II). Tagasiside kliendilt: otsustati, et üksiktegevuse tegemisel ei pea kultuuri ega sorti lisama (nõue hiljem muudetud, koosolek nr 7), 25.02.2019.
- 4. Lisatud ja uuendatud prototüübipiltide kohta tagasiside kliendilt. Otsustati, et kõikide tegevuste tabelite tegemisel tuleb valida periood ning võib valida kultuuri ja sordi (funktsionaalne nõue 21). Kokkuvõtete tabeli loomisel on vaja eelnevalt tegevuse tegemisel märkida linnukesega, kas kasutaja tahab selle ajakulu ja/või kogust kokkuvõttesse või ei (nõue hiljem muudetud, koosolek nr 7), 09.03.2019.
- 5. Kasutuslugude ja uute prototüübipiltide ülevaatamine. Otsustati ilmastikuinfot märkida sümbolitega (funktsionaalne nõue 15), 16.03.2019.
- 6. Muudetud kasutuslugude ja nõuete tagasisidestamine. Otsustati, et tegevusmalli loomisel läheb info sisestamine mitmele vaatele: kõigepealt üldinfo, siis etapid ja etappide detailinfo omakorda järgmises vaates (funktsionaalsed nõuded 1 kuni 4). Samal ajal käib ka rakenduse arendus, 23.03.2019.
- 7. Rakenduse prototüübi näitamine. Selles on olemas põhivaated ja navigeerimise funktsionaalsus. Tagasiside kliendilt: üksiktegevusel ikkagi kohustus lisada kultuur ja sort (koosolek nr 3, funktsionaalne nõue 19) ning malli tegevusel on alati koguse ja ajakulu

lahter ning neid lisatakse kokkuvõtte tabelisse (koosolek nr 4, funktsionaalsed nõuded 14 ja 21), 30.03.2019.

- 8. Lisatud funktsionaalsustega rakenduse prototüübi tagasisidestus. Tagasiside kliendilt: soov on saada kokkuvõtte tabeleid XML-dokumendina ning Google Drive'ist peab saama ka importida varundatud andmeid (funktsionaalsed nõuded 23 ja 24), 05.04.2019.
- 9. Kliendi tagasiside täiendatud funktsionaalsustega rakendusele: salvestatud tegevusmallil peab olema detailinfo vaade, kus on kirjas valitud malli üldinfo, malli kustutamisel peavad kustuma kalendrist ka malliga seotud tegevustsüklid (funktsionaalne nõue 5), 27.04.2019.
- 10. Rakendusse lisatud KL-07 ja KL-08 ning on olemas kõik funktsionaalsed nõuded. Kliendiga testimise läbiviimine (testimisest lähemalt peatükis "4. Rakenduse kasutatavuse testimine"), 05.05.2019.
- 11. Testimisest tulnud sisendi põhjal rakenduse parendamise ja edasiste tööde arutus. Sellest lähemalt kirjas alampeatükkides "4.2.5. Implementeeritud parendused", "4.2.6. Tulevikus parendused" ja rakenduse edasistest töödest peatükis "Kokkuvõte", 07.05.2019.

#### <span id="page-14-0"></span>**Funktsionaalsed nõuded**

Järgnevalt on toodud nimekiri funktsionaalsetest nõuetest, mida rakendusega kindlasti teha peab saama.

- 1. Kasutaja peab saama tekitada taimekasvatuse malli korduvate tegevuste kohta, et oleks võimalikult lihtne kalendrisse lisada tsüklilisi tegevusi.
- 2. Kasutaja peab saama tegevusmallile lisada nime, kultuuri ja sorti.
- 3. Kasutaja peab saama mallile lisada tegevusi ehk etappe erinevatesse kategooriatesse, mis on igal tegevusmallil samad, et oleks lihtsam ja mugavam tegevusi hallata.
- 4. Kasutaja peab saama lisada etapile nime, töövahendit, koguse ühikut [1] ja päevade arvu järgmise etapini, mille alusel rakendus etapid kalendrisse lisab.
- 5. Kasutaja peab saama malle ja etappe kohendada ning kustutada.
- 6. Kasutaja peab saama valida varasemalt kasutatud kultuure, sorte ja koguse ühikuid kuvatavast nimekirjast.
- 7. Kasutajal peab olema sortide nimekirjas vaid need sordid, mis on sama kultuuriga varasemalt kasutatud.
- 8. Kasutaja peab saama juurde tekitada kultuure, sorte ja koguse ühikuid.
- 9. Kasutaja peab saama tegevustsükleid lisada kalendrisse mitmekordselt.
- 10. Kasutaja peab saama valida tsükli lisamisel kalendrisse viimase etapi toimumise kuupäeva, mille järel rakendus tekitab kalendrisse vastavate vahedega ülejäänud etapid.
- 11. Kasutaja peab saama kalendrist näha lisatud tegevusi, kalendris olevatel tsüklietappidel on ühesuguse värviga indikaator, et ühe tegevustsükli tegevusi paremini hallata ja eraldada neid teistest tsüklitest.
- 12. Kasutaja peab saama tegevusmalli kalendrisse lisamisel tekitatud etappe vajadusel mõnele teisele valitud kuupäevale ümber tõsta.
- 13. Kasutaja muutes kalendris ühe etapi tegemise kuupäeva ei muuda mallis etappide aegade vahesid.
- 14. Kasutaja peab saama kalendris oleva etapi andmeid näha (kultuur, sort, koguse ühik, töövahend, kuupäev) ja lisada kogust, ajakulu ja vabatekstilises vormis märkmeid, mis on seotud vaid ühe etapi isendiga, kuid mitte tegevusmalli etapiga.
- 15. Kasutaja peab saama kalendris igale päevale lisada ilmastikuandmeid valides vastavaid ikoone, mis sümboliseerivad ilmastikuolusid (päike, pilved, vihm, lumi, äike, tuul).
- 16. Kasutaja peab saama kalendris igale päevale lisada temperatuuri andmeid erinevate asukohtade kohta.
- 17. Kasutaja peab saama lisada igale päevale vabatekstilises vormis märkmeid.
- 18. Kasutaja peab saama kalendris igale päevale lisada üksikuid tegevusi, ilma et peaks tegema malli.
- 19. Kasutaja peab saama üksikule tegevusele lisada nime, kultuuri, sorti, töövahendit, kogust, koguse ühikut, vabatekstilises vormis märkmeid ja valida üksiku tegevuse toimumise kuupäeva.
- 20. Kasutaja peab saama üksikule tegevusele valida varasemalt kasutatud kultuure, sorte ja koguse ühikuid kuvatavast nimekirjast, samamoodi nagu ka tegevusmallide ja etappide lisamisel.
- 21. Kasutaja peab saama koostada tegevuste andmete kohta tabeleid valitud ajaperioodile sõltuvalt kultuurist, sordist ja/või tegevusmallist, et teha järeldusi saagikuse ja vahendite kulude kohta.
- 22. Kasutaja peab saama koostada ilmastiku andmete kohta tabeleid valitud ajaperioodile.
- 23. Kasutaja peab saama koostatud tabeleid eksportida XML-dokumendina, et saaks ettevõte vajalikke andmeid kasutada majanduslike otsuste tegemiseks.
- 24. Kasutaja peab saama rakenduses salvestatud andmeid varundada ja importida, et ei peaks nutiseadme vahetamisel andmeid uuesti sisestama.

### <span id="page-16-0"></span>**Mittefunktsionaalsed nõuded**

Järgnevalt on loetletud rakenduse kohta kehtivad mittefunktsionaalsed nõuded:

- 1. Rakendus peab töötama vähemalt Android versioonidel 6.0 ja uuemad.
- 2. Rakendus peab töötama ilma internetiühenduseta.
- 3. Rakendus peab salvestama andmed seadmesse kasutades SQLite andmebaasi ja Room liidest.
- 4. Rakendus peab olema piiratud portree vaatega.

### <span id="page-16-1"></span>2.5 Kasutuslood

Järgnevalt on kirjeldatud, kuidas rakenduses saab täita üleeelmises peatükis loetletud funktsionaalseid nõudeid. Kasutuslood on jaotatud peamiste tegevuste järgi alampeatükkideks ning on märgendatud kasutusloo identifikaatoriga KL-nr, kus nr tähistab järjekorranumbrit. Kasutuslugude peatükkides olevad pildid on valmis arendatud rakenduse ekraanitõmmised. Esialgsed prototüübi pildid on Lisas II ning need on tehtud kasutades veebirakendust  $UXPin<sup>1</sup>$ .

### <span id="page-16-2"></span>**2.5.1 KL-01 Uue tegevusmalli loomine**

Seotud nõuded: 1., 2., 3., 4., 5., 6., 7., 8.

Eeltingimus: Rakendus on avatud ja kasutaja on avalehel.

Lõpptingimus: Edukalt loodud ja andmebaasi salvestatud tegevusmall. Loodud kultuurid, sordid ja koguse ühikud salvestatud andmebaasi.

Põhivoog:

 $\overline{a}$ <sup>1</sup> <https://www.uxpin.com/>

- 1. Kasutaja avab kõrvalmenüü (Pilt 1);
- 2. kasutaja valib menüüst valiku "Tegevusmallid" (Pilt 1);
- 3. kasutaja näeb tegevusmallide nimekirjas seni loodud tegevusmalle (Pilt 2);
- 4. kasutaja vajutab all paremas nurgas "+" nupule (Pilt 2);
- 5. kasutaja kirjutab tegevusmalli parameetrid (Pilt 3):
	- a. nimi;
	- b. kultuur ja sort valikus on kasutaja poolt varasemalt seni kasutatud kultuurid/sordid, uue lisamiseks tuleb tekstilahtrisse kirjutada kultuur/sort, mida pole varem kasutatud;
- 6. edasi suundumiseks peab kasutaja kirjeldama kõiki parameetreid ja vajutama nupule "Edasi" (Pilt 3);

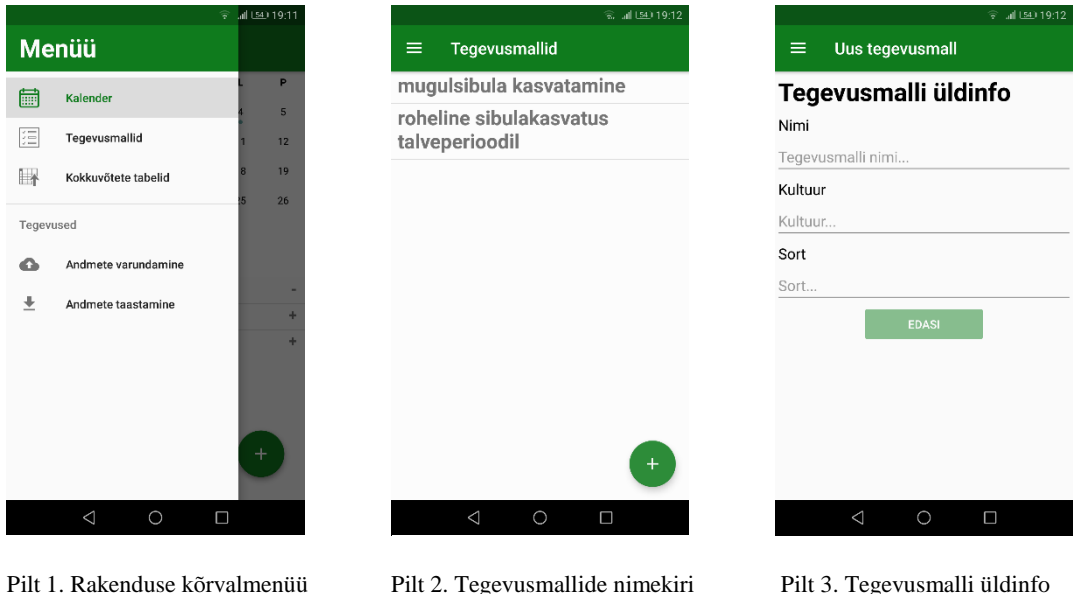

- 7. kasutaja näeb nimekirja kategooriatest, milledele saab tegevusi lisada (Pilt 4):
	- 1. Külvieelne tegevus
	- 2. Külvamine
	- 3. Kasvuaegsed hooldused
	- 4. Saagikoristus
	- 5. Koristusjärgne töötlus
	- 6. Müügiks valmistus

8. kasutaja valib kategooria ja lisab etapi vajutades "Lisa etapp" (Pilt 4);

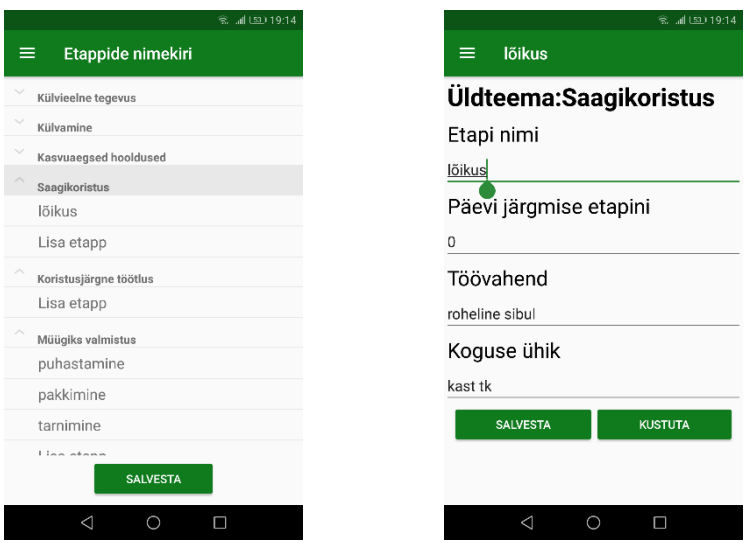

Pilt 4. Tegevusmalli kategororiate nimekiri. Pilt 5. Tegevusmalli etapi detailinfo.

- 9. kasutaja kirjutab etapile parameetrid (Pilt 5):
	- 7. etapi nimi;
	- 8. päevi järgmise etapini näitab, mitu päeva on etapi ja järgmise etapi vaheline aeg;
	- 9. töövahend;
	- 10. koguse ühik valikus on kasutaja poolt varasemalt seni kasutatud koguse ühikud, uue lisamiseks tuleb tekstilahtrisse kirjutada ühik, mida pole varem kasutatud;
- 10. etapi salvestamiseks peab kasutaja kirjeldama kõiki parameetreid ning vajutama nupule "Salvesta", vastasel juhul salvestada ei saa (Pilt 5);
- 11. kasutaja loob nii palju etappe, kui soovib (korrates tegevusi 8 10);
- 12. tegevusmalli salvestamiseks vajutab kasutaja nupule "Salvesta" (Pilt 4).

Alternatiivne stsenaarium:

1. Alternatiiv 1. Tegevusmalli etapi muutmine: Pärast põhivoo punkti 10.

10.1. Kasutaja tahab muuta salvestatud etappi ja avab äsja loodud etapi (Pilt 4);

10.2. kasutaja muudab soovitud andmed ja vajutab "Salvesta" (Pilt 4).

Jätkub põhivoog punktist 11.

2. Alternatiiv 2. Tegevusmalli etapi kustutamine:

Pärast põhivoo punkti 10.

10.1. Kasutaja tahab valesti loodud etappi kustutada, selleks avab soovitud etapi (Pilt 4);

10.2. kasutaja vajutab nupule "Kustuta" (Pilt 4).

Jätkub põhivoog punktist 11.

#### <span id="page-19-0"></span>**2.5.2 KL-02 Tegevusmalli kalendrisse lisamine**

Seotud nõuded: 9., 10., 11.

Eeltingimus: Rakendus on avatud ja kasutaja on avalehel. Andmebaasi on sisestatud vähemalt üks tegevusmall, mida kalendrisse lisada.

Lõpptingimus: Kalendrisse on lisatud tegevusmalli etappide isendid (*instance*) ehk tegevusmalli etapid kindlatel kuupäevadel.

Põhivoog:

- 1. Kasutaja avab kõrvalmenüü (Pilt 1);
- 2. kasutaja valib menüüst valiku "Tegevusmallid" (Pilt 1);
- 3. kasutaja valib tegevusmalli nimistust tegevusmalli, mida soovib lisada kalendrisse (Pilt 2);
- 4. kasutaja vajutab "Lisa kalendrisse" (Pilt 6);
- 5. kasutaja märgib viimase etapi toimumise kuupäeva (Pilt 7);
- 6. kasutaja vajutab "Salvesta" (Pilt 7) ja süsteem salvestab andmed andmebaasi;
- 7. rakendus tekitab kalendrisse etappide isendid ehk sisestab kalendrisse malli etapid valitud kuupäeva ja etapi parameetri "päevi järgmise etapini" alusel ja kasutaja näeb kalendris malli etappe (Pilt 8).

Alternatiivne stsenaarium:

Pärast põhivoogu etapist 4.

4.1.Kasutaja otsustab, et ei soovi tegevusmalli kalendrisse lisada ja vajutab telefoni nuppu *tagasi* (Pilt 7).

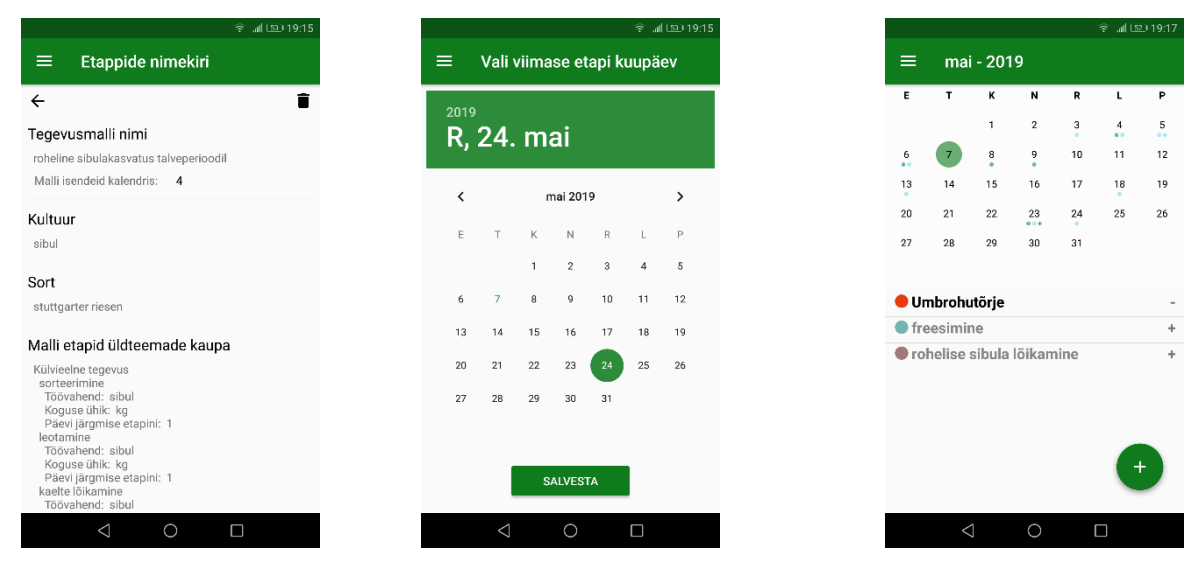

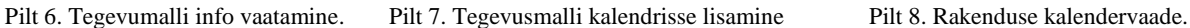

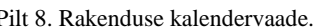

#### <span id="page-20-0"></span>**2.5.3 KL-03 Ühe tegevustsükli tegevuse sooritamine**

Seotud nõuded: 12., 13., 14.

Eeltingimus: Kalendrisse on tekitatud vähemalt üks tegevustsükkel (lisatud kalendrisse vähemalt üks tegevusmall). Rakendus on avatud ja kasutaja on avalehel.

Lõpptingimus: Ühele etapi isendile on sisestatud andmeid ja etapp on märgitud sooritatuna.

Põhivoog:

- 1. Kasutaja valib kuupäeva, millal etapp aset leiab, mida soovib teha (Pilt 8);
- 2. kasutaja valib ja avab soovitud etapi (Pilt 8);
- 3. kasutaja sisestab ühe etapi kohta koguse, etapile kulunud ajakulu ja märkmed (Pilt 9);
- 4. kasutaja vajutab "Salvesta" (Pilt 9);
- 5. kasutajalt küsitakse kinnitust, kas ta soovib etappi sooritatuks märkida või mitte;
- 6. kasutaja valib "Ok".

Alternatiivne stsenaarium:

1. Alternatiiv 1: Kasutaja muudab etapi toimumise kuupäeva: Põhivoog punktid 1 kuni 3.

3.1. Kasutaja vajutab kuupäeva reale (Pilt 9);

- 3.2. kasutaja valib uue soovitud kuupäeva;
- 3.3. kasutaja vajutab "Ok".

Jätkub põhivoos punktist 4.

2. Alternatiiv 2: Kasutaja muudab etapi töövahendit. Põhivoog punktid 1 kuni 3.

3.1. Kasutaja muudab töövahendi tekstivälja (Pilt 9).

Jätkub põhivoos punktist 4.

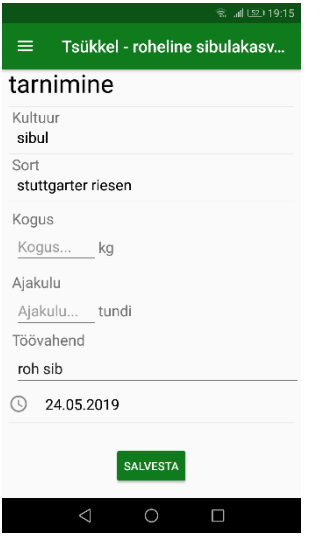

Pilt 9. Tegevustsükli ühe etapi vaade.

#### <span id="page-21-0"></span>**2.5.4 KL-04 Kalendrisse üksiktegevuse lisamine ja tegemine**

Seotud nõuded: 18., 19., 20.

Eeltingimus: Rakendus on avatud ja kasutaja on avalehel.

Lõpptingimus: Kalendrisse on lisatud üksiktegevus ning see on märgitud sooritatuna.

Põhivoog:

- 1. Kasutaja valib kalendrist kuupäeva, millele soovib lisada uut üksiktegevust (Pilt 8);
- 2. kasutaja vajutab all paremas nurgas " $+$ " nuppu (Pilt 8);
- 3. kasutaja vajutab tekkinud kahest nupust ülemist;
- 4. kasutaja kirjutab tegevusele parameetrid (Pilt 10):
- a. nimi;
- b. kultuur ja sort pakutav nimekiri töötab samamoodi nagu tegevusmalli loomisel (KL-01 5.b.);
- c. töövahend;
- d. kogus;
- e. koguse ühik pakutav nimekiri töötab samamoodi nagu tegevusmallil etapi loomisel (KL-01 9.d.);
- f. märkused;
- 5. kasutaja vajutab "Salvesta" (Pilt 10);
- 6. kasutajalt küsitakse kinnitust, kas ta soovib tegevust sooritatuks märkida või mitte;
- 7. kasutaja valib "Ok".

Alternatiivne stsenaarium:

Põhivoo etapid 1. kuni 4.

- 3.4. Kasutaja vajutab kuupäeva reale (Pilt 10);
- 3.5. kasutaja valib uue soovitud kuupäeva;
- 3.6. kasutaja vajutab "Ok".

Jätkub põhivoog punktist 5.

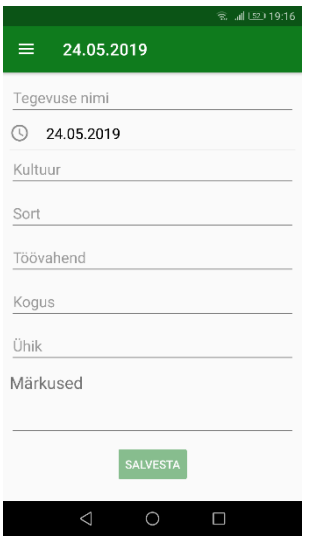

Pilt 10. Üksiktegevuse lisamise ja muutmise vaade.

#### <span id="page-23-0"></span>**2.5.5 KL-05 Kalendris päevale ilmastikuandmete lisamine**

Seotud nõuded: 15., 16., 17.

Eeltingimus: Rakendus on avatud ja kasutaja on avalehel.

Lõpptingimus: Valitud kuupäevale on sisestaud ilmastikuandmed.

Põhivoog:

- 1. Kasutaja valib kalendrist kuupäeva, millele soovib lisada ilmastikuandmeid (Pilt 8);
- 2. kasutaja vajutab all paremas nurgas " $+$ " nuppu (Pilt 8);
- 3. kasutaja vajutab ekraanile tekkinud termomeetri kujutisega nuppu;
- 4. kasutaja kirjutab asukohale temperatuuriinfo: hetke, maksimum ja miinimum temperatuur (Pilt 11);
- 5. kasutaja vajutab tekstile "Vajuta kellaaja saamiseks" (Pilt 11);
- 6. kasutaja vajutab ilmastikuikoonidele, et märkida, missugune on valitud kuupäeva ilm (Pilt 11);
- 7. kasutaja kirjutab märkused (Pilt 11);
- 8. kasutaja vajutab "Salvesta" (Pilt 11).

Alternatiivne stsenaarium:

Põhivoo etapid 1. kuni 5.

- 6. Kasutaja temperatuuride asukoha lisamiseks vajutab nupule "Lisa asukoht" (Pilt 11);
- 7. Kasutaja kirjutab asukoha ning täidab temperatuuriinfo;
- 8. Kasutaja vajutab tekstile "Vajuta kellaaja saamiseks".

Jätkub põhivoog etapist 6.

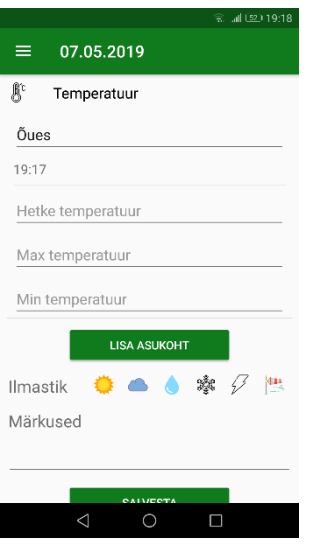

Pilt 11. Rakendusse ilmastikuinfo sisestamine

#### <span id="page-24-0"></span>**2.5.6 KL-06 Kokkuvõtvad tabelid**

Seotud nõuded: 21., 22., 23.

Eeltingimus: Rakendus on avatud ja kasutaja on avalehel. Vajalike andmete (lisatud tegevuste ja ilmastikuandmete) olemasolu.

Lõpptingimus: Kasutaja on eksportinud tabelite failid.

Põhivoog:

- 1. Kasutaja avab kõrvalmenüü (Pilt 1);
- 2. kasutaja valib menüüst valiku "Kokkuvõtete tabelid" (Pilt 1);
- 3. kasutaja määrab ajavahemiku, mis ajaperioodi kohta tabeleid soovib (Pilt 12);
- 4. kasutaja valib soovi korral kultuuri, sordi ja tegevusmalli, mille tegevuste kohta infot soovib (Pilt 12);
- 5. kasutaja märgib linnukesega "Lisa tegevuste tabelisse ka üksiktegevused", mis lisab tegevuste tabelisse lisaks ka tegevustsüklitele ka valitud ajaperioodil tehtud üksiktegevused (Pilt 12);
- 6. Vajutades nuppudele "Tegevuste tabel", "Kokkuvõtte tabel" ja "Ilmastiku tabel" ning avaneb võimalus jagada vastavat tabelit eraldi XML-dokumendina, näiteks Google Drive'i, Gmaili, Bluetoothiga või DropBoxi. Tabelite ülesehitus on toodud Lisas III.

Alternatiivne stsenaarium:

Põhivoog punktid 1. kuni 3.

3.1. Kasutaja valib ajaperioodi märkides alguskuupäevaks hilisema kuupäeva kui lõpukuupäev. Jätkub põhivoo etapid 4. kuni 5.

6. Vajutades nuppudele "Tegevuste tabel", "Kokkuvõtte tabel" ja "Ilmastiku tabel" teavitatakse kasutajat, et alguskuupäev ei tohi olla lõpukuupäevast hilisem.

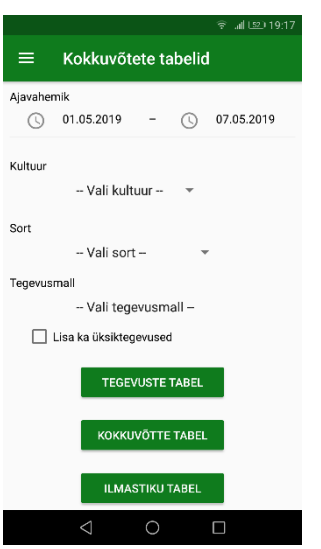

Pilt 12. Tabelite koostamise vaade

### <span id="page-25-0"></span>**2.5.7 KL-07 Andmete varundamine**

Seotud nõue: 23.

Eeltingimus: Rakendus on avatud ja kasutaja on avalehel.

Lõpptingimus: Andmed on edukalt eksporditud.

Põhivoog:

- 1. Kasutaja avab kõrvalmenüü (Pilt 1);
- 2. kasutaja valib menüüst valiku "Andmete varundamine" (Pilt 1);

3. kasutaja vajutab "OK" ja ekspordib andmed jagades need näiteks Google Drive'i, Gmaili, Bluetoothiga või DropBoxi.

Alternatiivne stsenaarium:

Põhioo etapp 1. ja 2.

3. Kasutaja otsustab, et ei soovi andmeid varundada ja vajutab tühista.

#### <span id="page-26-0"></span>**2.5.8 KL-08 Varundatud andmete import**

Seotud nõue: 23.

Eeltingimus: Rakendus on avatud ja kasutaja on avalehel. Varundatud andmete olemasolu (nutitelefonis või Google Drive'is).

Lõpptingimus: Andmed on edukalt imporditud.

Põhivoog:

- 1. Kasutaja avab kõrvalmenüü (Pilt 1);
- 2. kasutaja valib menüüst valiku "Andmete taastamine" (Pilt 1);
- 3. kasutaja nõustub, et soovib andmeid importida ja valib õigel kujul faili, mida soovib importida.

Alternatiivne stsenaarium:

- 1. Alternatiiv 1. Kasutaja ei soovi andmeid importida. Põhivoo etapp 1. ja 2.
	- 3. Kasutaja otsustab, et ei soovi andmeid importida ja vajutab tühista.
- 2. Alternatiiv 2. Kasutaja valib importimiseks valel kujul faili.

Põhivoo etapp 1. ja 2.

4. Kasutaja nõustub, et soovib andmeid importida, kuid valib valel kujul faili. Rakendus seejärel peatatakse ja mingeid andmeid ei impordita.

### <span id="page-27-0"></span>**3 Rakenduse tehniline lahendus**

Järgnevalt kirjeldab autor rakenduse tehnilist ülesehitust:

#### <span id="page-27-1"></span>**Tehnoloogiate valik**

Rakenduse arenduseks valitud tehnoloogiatest on lähemalt kirjas järgnevates alampeatükkides.

#### <span id="page-27-2"></span>**3.1.1 Android – arendusplatvorm**

Android on operatsioonisüsteem (edaspidi OS) mobiiltelefonidele, nutitelefonidele ja tahvelarvutitele. Android OS põhineb linuxi tuumal ning on avatud lähtekoodiga (open source), mis tähendab, et arendajad saavad OSi muuta ja kohandada vastavalt vajadusele. [13]

Käesolevas töös valitud arendusplatvormiks on Android, sest see on üks levinuim nutitelefonide operatsioonisüsteem, mis tähendab suuremat kasutajate hulka [14]. Rakenduse arendamiseks on valitud miinimum ühilduvusversioon Androidi versioon 6.0, sest Statcounter statistika alusel, seisuga aprill 2019, on näha, et vanemate kui 6.0 turuosa on väike. Versioon 4.4 osa on alla 6%, 5.0 alla 6% ja 5.1 on alla 10% [15]. Ka Google Play on rakenduste loomise nõuetes järjest enam orienteeritud uuematele Androidi versioonidele [16].

Rakenduste loomiseks on olemas tasuta Android tarkvaraarenduspakett (SDK). Enamjaolt kirjutatakse Android rakendusi programmeerimiskeeles Java [17], mõned teised on C++, Kotlin [18] ning multiplatvormil Flutter [19].

Kiirelt kogub populaarsust Kotlin, Javal põhinev programmeerimiskeel [20], kuid siiski valiti käesolevas töös arenduskeeleks Java, sest autor on selle keelega varem kokku puutunud. Arenduseks Java versioon 8.

#### <span id="page-27-3"></span>**3.1.2 Java – arenduskeel**

Java on kõrgkeel, mis on loodud Sun Microsystem poolt algselt digibokside ja pihuseadmete arenduseks, kuid hiljem kogus populaarsust ka veebirakenduste loomisel [20]. Java on objektorienteeritud keel, mis tähendab, et keel põhineb objektidel, mitte ainult meetoditel ja funktsioonidel. Objektid on jagatud klassidesse, mistõttu on võimalik objekte klassi alusel grupeerida. [21]

Java programme ei käivita operatsioonisüsteem otse, vaid Java programmi interpretaatoriks on Java virtuaalmasin (JVM). See tähendab, et kõiki Java programme saab jooksutada mitmetel platvormidel, näiteks Macintosh, Windows ja Unix arvutid. [20]

Arendajatele programmeerimise mugavdamiseks on olemas integreeritud arenduskeskkond (IDE), just Android rakenduste loomiseks on üks levinuim Android Studio [22].

#### <span id="page-28-0"></span>**3.1.3 Android Studio – arenduskeskkond**

Android Studio on ametlik Android rakenduste arendamise IDE, mis põhineb Java integreeritud arenduskeskkonnal IntelliJ IDEAl [23]. Ta on arendajatele liideseks rakenduste loomisel tegelemaks keerulise failihaldusega. Android Studio on failide ja neist koosnevate projektide kirjutamiseks, muutmiseks ja salvestamiseks – seda kõike lihtsustab Android SDK (tarkvaraarenduspakett). [24]

Android Studios on võimalik käivitada kirjutatud koodi kasutades Android Emulatorit või masinasse ühendatud riistvara kaudu. Käitamise ajal saadava tagasiside abil saab hõlpsasti kirjutatud koodi siluda (*debug*). [24] Rakenduste loomise lihtsustamiseks on Android Studiol ka mitmeid erinevaid lisafunktsioone, üheks neist on paindlik Gradle'il põhinev projektide ehitamise töövahend (*build system*) [25].

Kõige eelmainitu tõttu kasutab autor töös arenduskeskkonnana Android Studiot, versioonina 3.4.

#### <span id="page-28-1"></span>**3.1.4 Gradle – arenduse töövahend**

Gradle on töövahend, mis teeb projekti ehitamist lihtsamaks, automatiseerides projektide kompileerimist [26]. Gradle'i abil saab projektile konfigureerida ja automaatselt alla laadida rakenduse sõltuvused ehk rakenduse ülesehitamiseks vajaminevad teegid (sõltuvused) ja teisi mooduleid [27]. Selle jaoks on olemas projektil eraldi Gradle'i *build* fail. Seal on esitatud kõik vajalikud lisa sõltuvused, mida projekti jaoks arendaja on soovinud lisada. Mitte sisseehitatud sõltuvused saab samuti seal failis deklareerides projekti automaatselt gradle'i abil lisada. Samuti on seal failis kirjas mis versiooni Androidi SDK'd projekti ehitamisel kasutatakse ning muud seadistusandmed, mida küsitakse arendajalt Android Studios uue projekti loomisel. [28]

Autor kasutab tööss Gradle uusimat versiooni 5.1.1.

#### <span id="page-29-0"></span>**3.1.5 Android Jetpack – tüüpteekide kogumik**

Android Jetpack on Androidi tarkvara komponentide kogumik, mis lihtsustab androidide rakenduste arendamist. Tänu sellele kogumikule ei ole tarvis kirjutada tüüpkoodi (*boilerplate code*) ja lihtsustuvad keerukad ülesanded. Jetpack sisaldab androidX teeki, mis on lahus Android API platvormidest. See pakub tagasiulatuvat ühilduvust ja seda uuendatakse sagedamini kui Android platvormi, mistõttu on alati olemas juurdepääs uusimatele ja parimatele Jetpack versioonidele. AndroidX on avatud lähtekoodiga projekt, mida Android meeskond kasutab teekide arendamiseks, testimiseks, pakkimiseks ja avaldamiseks koos Jetpackiga. [29]

Käesolevas töös arendatud rakendus on üles ehitatud Jetpacki arhitektuurilistele headele tavadele. Kasutatud on Jetpacki komponentidest Roomi ja ViewModelit nagu on näha Joonisel 1 [30].

#### **Room – andmebaasi ja rakenduse suhtluse vahekiht**

Room on robustne andmete salvestusteek (*persistence library*), osa Android Jetpack-ist. Room on SQLite andmebaasile abstraktseks kihiks, et võimaldada sujuvat ligipääsu andmebaasile, samal ajal kasutades kogu SQLite võimsust. See lihtsustab rakenduses SQLite andmebaasi objektidega töötamist, vähendades tüüpkoodide arvu ja kontrollides SQL päringuid kompileerimise ajal [31]. Andmete kättesaamiseks ja sisestamiseks on vaja DAO (*Data Access Object)* liidest, milles on SQL päringute laused. Room lihtsustab andmebaasi salvestamist, muutmist ja kustutamist, lisades DAO klassi meetoditele vastavalt märkustega (*annotations*) *@Insert, @Update, @Delete*, ning Room teeb ülejäänud töö arendaja eest ise ära. [32]

Rakenduses kasutatav Room versioon 1.1.1.

#### <span id="page-30-0"></span>**Rakenduse ülesehitus**

Rakenduse ülesehitus on näha Joonisel 1.

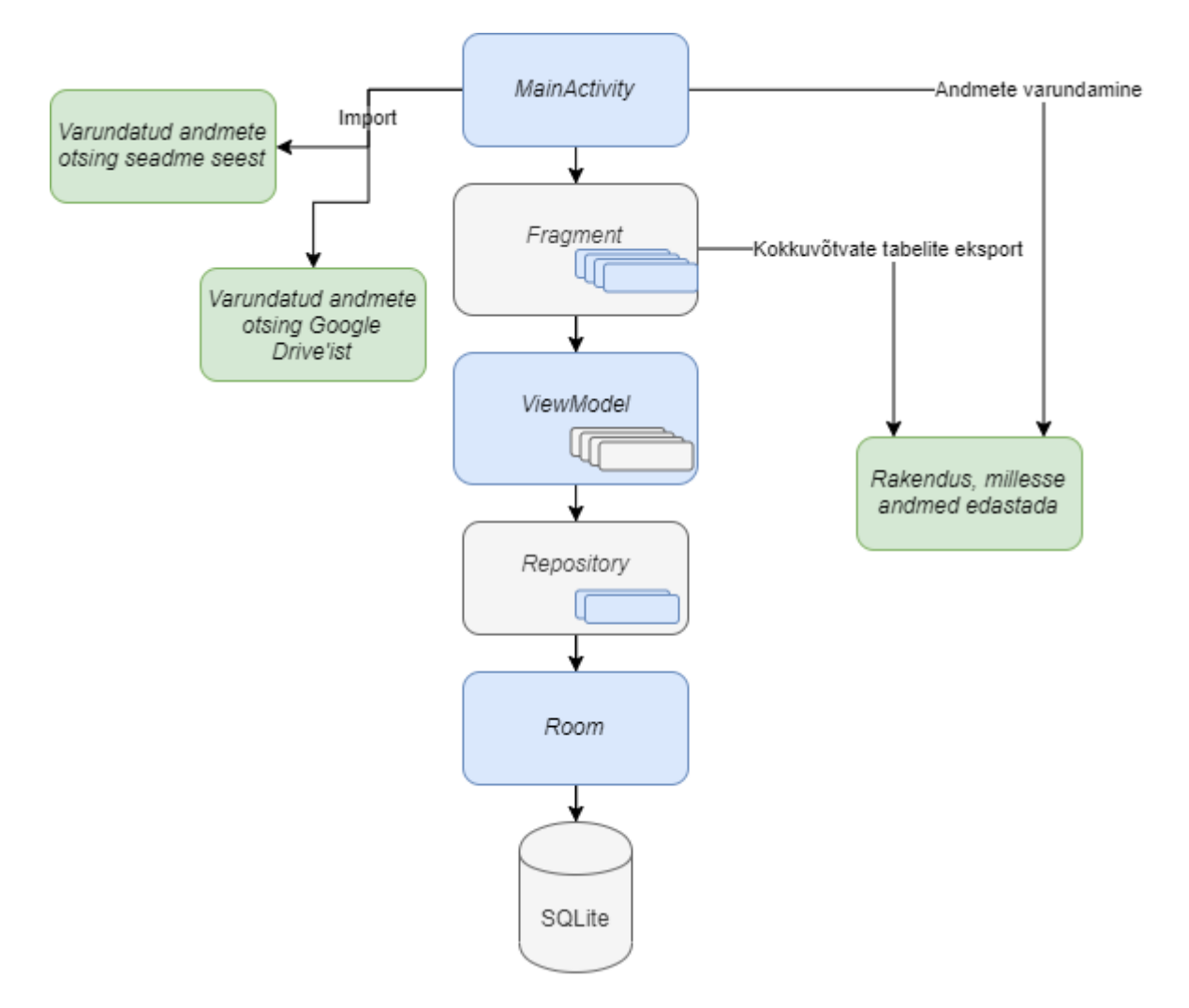

Joonis 1. Rakenduse ülesehitus kasutades Jetpacki heasid tavasid

Jooniselt on näha, et rakendus koosneb MainActivity'st, mis haldab kasutajaliideses vaadete navigeerimist. Vaated on Android arendusele omapärased Fragment klassid, mida on rakenduses kokku 8 [33]. Iga vaate jaoks päritakse vajalikku infot temale vastavast ViewModel klassist, mis suhtleb Repository klassiga [34]. Repository klasse on kolm ja need on kategoriseeritud, et kõik mallidega seonduv oleks ühes, isenditega seonduv teises ja ülejäänud kolmandas klassis. Repository klassid tegelevad tagaplaanil toimuva andmete sünkroonimisega Roomi DAO liidesega, kasutades ära Androidi AsyncTask klassi [35].

Rakenduses andmete varundamise ja kokkuvõtvate tabelite failide eksport on lahendatud sarnaselt, saates need mõnda teise rakendusse, kasutades Android *Intent'i* "ACTION SEND" [36]. Varundatud andmete import on lahendatud teistusuguse *Intent*'iga, milleks on "ACTION GET CONTENT". Eksportimise puhul saab kasutaja ise valida, mis rakendusse ta andmed edastab, sest *Intent'*ile on lisatud *createChooser*, mis seda teha võimaldab [37]. Importimisel saab kasutaja valida oma telefonis olevatest failidest ja ka Google Drive'ist.

#### <span id="page-31-0"></span>**3.2.1 Andmemudel**

Rakenduses on andmete talletamiseks kasutatud SQLite'il põhinevat andmebaasi. Rakenduse andmebaasiga suhtlemiseks kasutati Roomi. Joonisel 2 on toodud andmemudel, mille tegemiseks kasutati Windowsi programmi MySql Workbench 8.0.

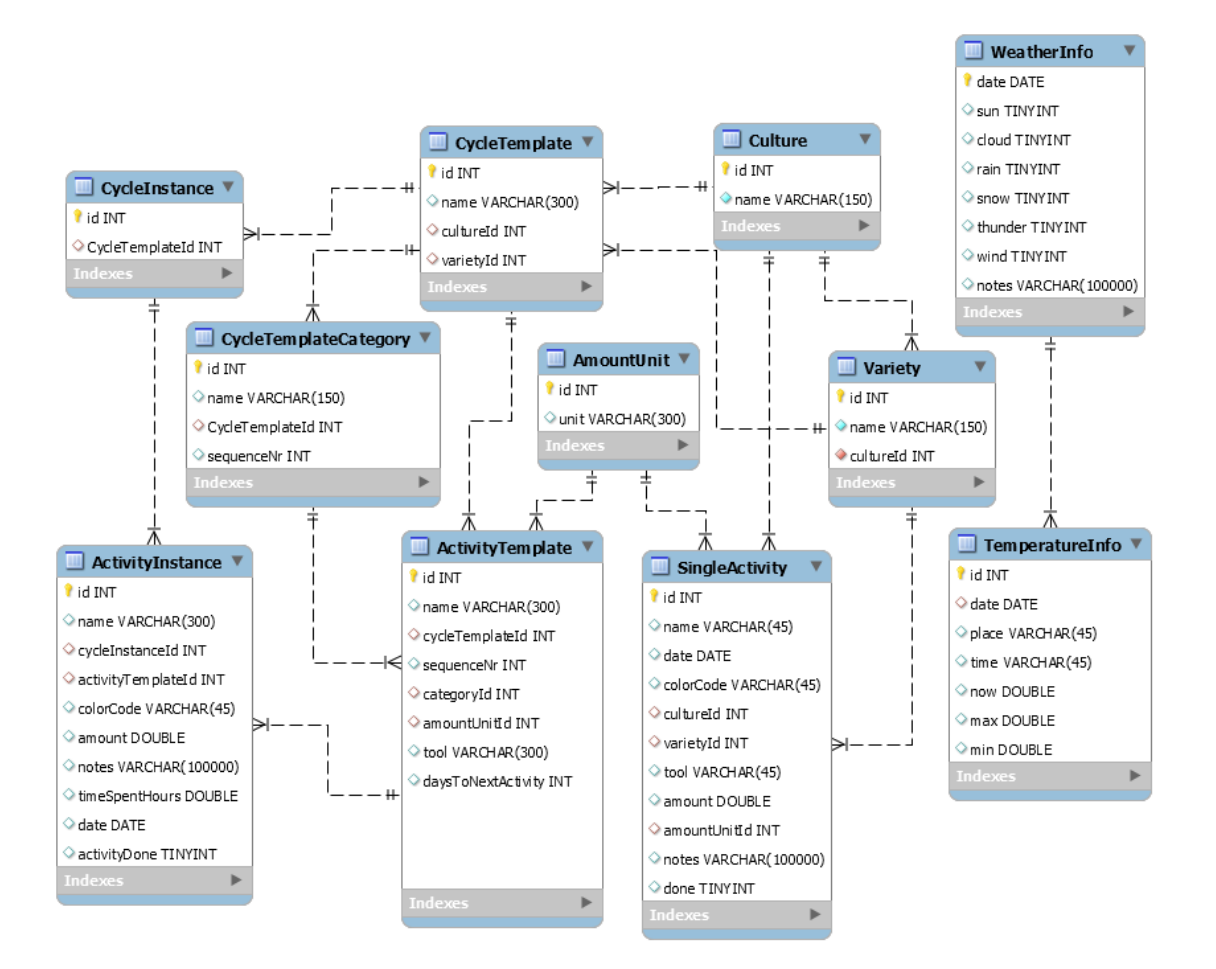

Joonis 2. Rakenduse andmemudel.

Joonisel olevate tabelite ingliskeelsete nimede vasted on järgmised:

- 1. CycleTemplate tegevusmall;
- 2. CycleTemplateCategory tegevusmalli kategooria;
- 3. ActivityTemplate tegevusmalli üks etapp;
- 4. CycleInstance tegevustsükkel (malli isend kalendris);
- 5. ActivityInstance tegevustsükli tegevus kalendris;
- 6. SingleActivity üksiktegevus;
- 7. Culture kultuur;
- 8. Variety sort;
- 9. WeatherInfo ilmastikuinfo;
- 10. TemperatureInfo temperatuuride andmed asukohast sõltuvalt.

#### <span id="page-32-0"></span>**3.2.2 Kujunduselement - kalendrivaate teek**

Selleks, et kalendris saaks tegevusi kuupäevaliselt kuvada värviliste ringidena pidi kasutama kolmanda osapoole kirjutatud teeki CompactCalendarView, sest juba olemasolev Androidi enda sisseehitatud kalendriteek (*CalendarView*) ei võimaldanud kuupäevale päeva tegevusi ettevõtte soovi kohaselt kuvada. CompactCalendarView teek põhineb Java klassidel Date ja Calendar [38].

Rakenduse loomiseks kasutab autor versiooni 3.0.0.

### <span id="page-33-0"></span>**4 Rakenduse kasutatavuse testimine**

Selgitamaks rakenduse probleemkohti ja tagamaks kvaliteeti, testiti rakenduse kasutatavust (*usability testing*) ja kasutajakogemust ehk UXi (*user experience testing*). Kasutatavuse testimine näitab rakenduse kasutuslihtsust ja ülesannete täitmise efektiivsust, eesmärgina teha võimalikult intuitiivselt kasutatav rakendus [39]. Kasutajakogemus tähendab kasutajate emotsioone, hoiakuid, eelarvamusi rakenduse suhtes ning testimiseks tuleb vaadelda kasutaja hoiakute ja muutumist pärast testülesannete täitmist ning parendada rakenduse vastuvõtlikkust ja kasutajate tahet rakendust üha uuesti kasutada [40].

#### <span id="page-33-1"></span>4.1 **Testimise läbiviimine**

Testimiseks küsitleti ja vaadeldi 13 katsealust, kes pidid kõik täitma samasuguseid etteantud testülesandeid, et testida kasutatavust ja kasutajakogemust. Testimisel jäeti välja andmete varundamine ja kokkuvõtvate tabelite moodustamine, kuna see ei olnud veel testimise ajaks implementeeritud. Testülesanded:

- 1. Ühele päevale kalendris ilmastikuinfo lisamine.
- 2. Ühele päevale üksiktegevuse lisamine ja selle sooritamine.
- 3. Rakenduses tegevusmalli lisamine vähemalt 6 etapiga, näidisandmed on toodud Lisas IV.
- 4. Tegevusmalli kalendrisse lisamine.
- 5. Tegevustsükli ühe tegevuse toimumise aja muutmine ja sooritamine.

Kasutatavust ning UXi saab üheaegselt testida, seega viidi läbi iga testijaga ühesugune testimise protsess, milleks oli järgnev:

- 1. Kasutajale rakenduse tutvustuse rääkimine.
- 2. Kasutajalt üldküsimuste küsimine, näitamaks tema tausta.
- 3. Testülesande täitmine, mille ajal jälgiti kasutaja käitumist, kas tekkis kõhkluskohti, arusaamatusi ja täiendavaid küsimusi.
- 4. Ülesande kohta küsimuste küsimine.
- 5. Etapi 3. ja 4. kordamine kuniks kõik testülesanded on täidetud.
- 6. Kokkuvõtvate küsimuste küsimine.

Küsitud küsimused on toodud Lisas V ja testijate vastused (*küsimustik.xlsx)* UXi ja kasutatavuse analüüsimiseks on toodud lisatud failides (Lisa VI).

#### <span id="page-34-0"></span>4.2 **Testimise tulemused**

Testimise käigus tuli välja, et enamjaolt oli rakendus kasutajatele mugav kasutada ja samuti intuitiivne. Vaatamata sellele läks mõne ülesande täitmisele võrdlemisi palju aega kuni 20 minutit, samas oli mõni nii lihtne, et võis sooritada kõigest 10 sekundiga. Ülesannete sooritamise keskmise ajakulu tulemus on kajastatud Joonisel 3, testijatel läks ülesannete täitmiseks aega keskmiselt 2 minutit ja 13 sekundit, millest võib järeldada, et rakenduse kasutamine ei võta kuigi palju aega.

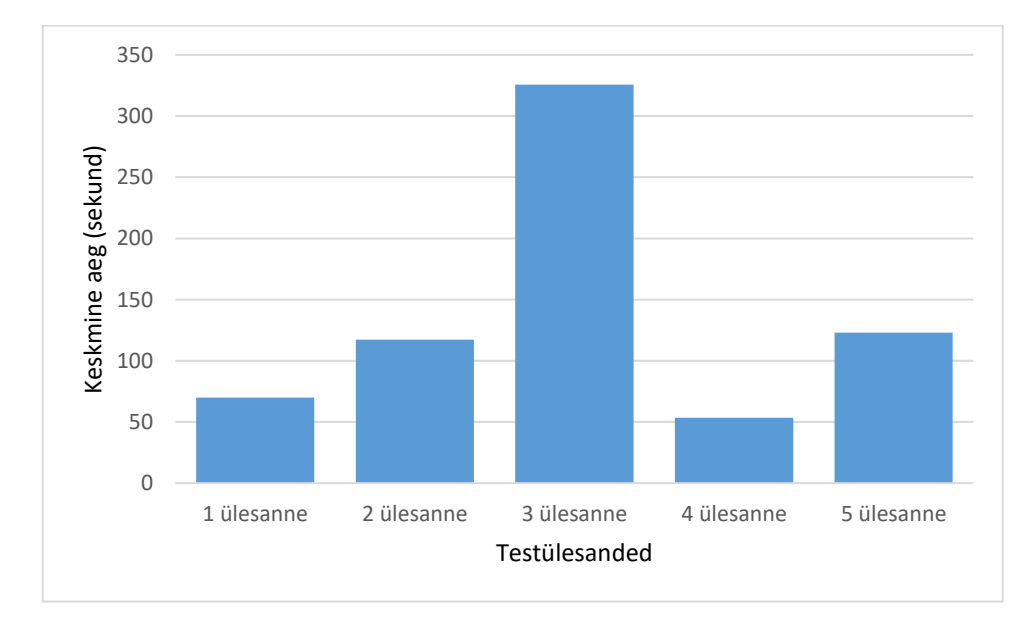

Joonis 3. Testülesannete keskmine ajakulu

Enamikel testijatest on kas aiandusalane haridus või pikaajaline põllumajandusalane kogemus. Järgmises neljas alampeatükis on kirjeldatud testijate tagasiside teemade kaupa. Arvesse võttes testijate kasutamise jälgimist ning testijate leitud probleeme ja ettepanekuid ja kliendi vajadusi, on jaotuses "Implementeeritud parendused" ning "Tulevikus parendused" välja toodud rakenduses tehtud ja tulevased muudatused.

#### <span id="page-34-1"></span>**4.2.1 Rakenduse üleüldine kasutus**

Rakenduse eesmärgist said kõik aru ja enamik kasutaksid rakendust ka ise, olgugi et rakendus on suunatud kindlale ettevõttele tööetappide lihtsustamiseks. Testijad pidid hindama ülesannete täitmise keerukust sakaalal 1-5, kus 1 oli kõige raskem ja 5 kõige lihtsam. Suurem osa testijaid hindas ülesannete täitmist lihtsaks, keskmiseks hindeks kujunes 4,45 (Joonis 4) ja rakenduse kasutamiset mugavaks, keskmine hinne 4,3 (Joonis 5). Saadud tulemuste põhjal võib öelda, et rakendust on lihtne ja mugav kasutada, ning andmete sisestamine on kiire, mis oli ka rakenduse loomise eesmärgiks.

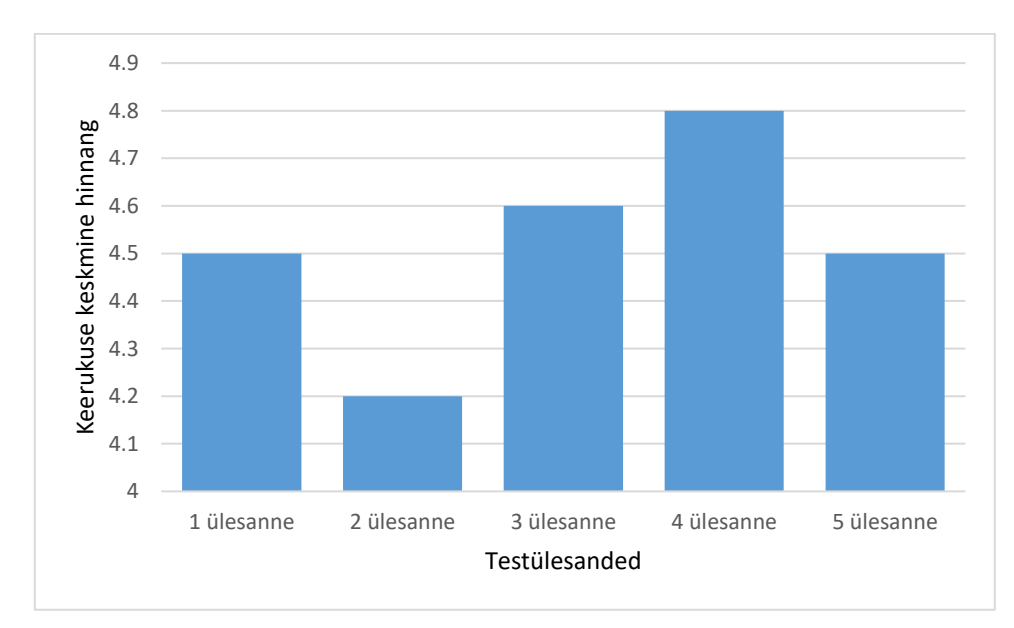

Joonis 4. Testülesannete keerukuse keskmine hinne

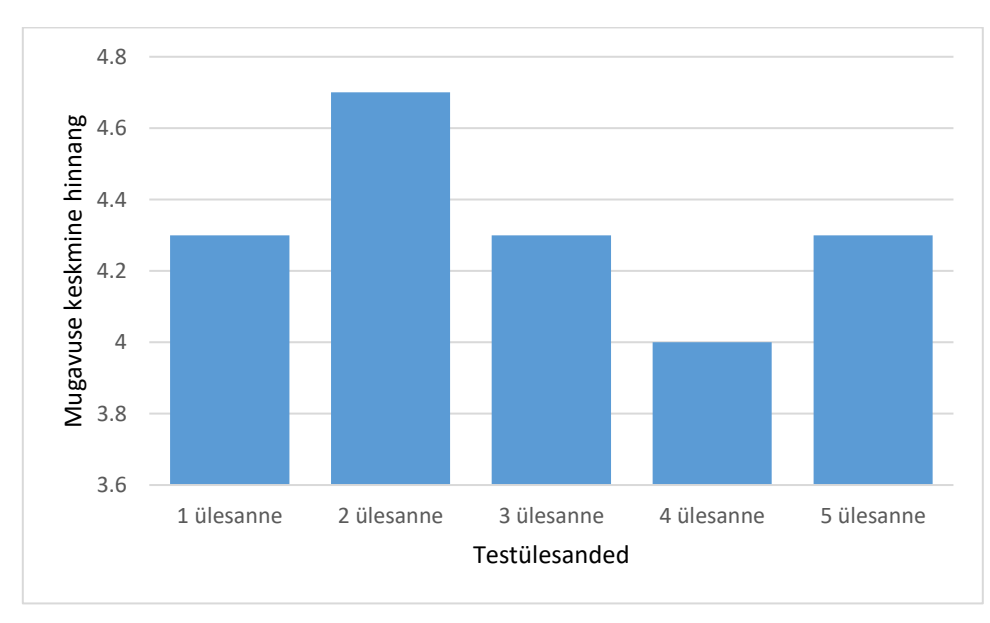

Joonis 5. Testülesannete mugavuse keskmine hinne

Mõned testijad tõid välja puudusi mis neile rakendse juures ei meeldinud, näiteks mõne välja täitmine on mõnikord ebavajalik, kuid ilma täitmata ei saa tegevust salvestada. Enamikele meeldis rakenduse üldpilt, kuid mõned väljendasid rahulolematust üksikute ikoonide värvi või välimuse üle. Küsimustiku lõpus paluti testijatel hinnata rakendust üldiselt skaalal 1 kuni 5, kus 1 oli väga halb ja 5 väga meeldiv kasutada. Keskmiseks hindeks sai rakendus testijate poolt 4. Tulemus on kajastatud Joonisel 6.

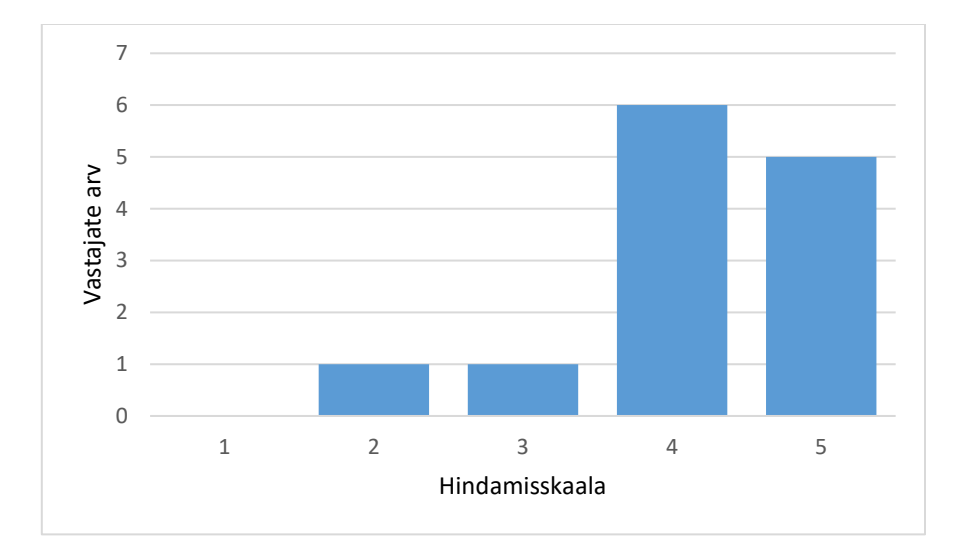

Joonis 6. Rakenduse üleüldise hinnangu tulemused

#### <span id="page-36-0"></span>**4.2.2 Nupud ja navigeerimine**

Enamike testijate jaoks tundusid nupud loogilised ja lihtsasti arusaadavad (intuitiivsed), kuid mõni arvas, et menüüs võiks olla rohkem valikuid, näiteks üksiktegevuse lisamise võimalus ja rippmenüüna tegevuste nimekiri koos "lisa uus tegevus" võimalusega. Sooviti näha ühtlasemat fonti ja rohkem värvilisi ikoone, näiteks kastmise jaoks kastekannu. Avaldati arvamust, et kuupäeva ja aastat võiks saada kalendrist manuaalselt valida. Kuna rakendus oli testimise ajal arendusjärgus, siis kohati ei töötanud *tagasi nupp* korrekselt, vaid jättis mitu kihti üksteise peale. Probleemiks osutus ka tegevuse juures "Salvesta" nupp, mis muutis tegevuse sooritatuks, soovitati muuta see "Sooritatud" nupuks. Mõnele testijale tekitas raskusi etapi lisamise juures töövahendi ja koguse ühiku lahtritest aru saamine.

#### <span id="page-37-0"></span>**4.2.3 Probleemid**

Rakenduses välja tulnud probleemid on järgmised:

- 1. Tegevusmalli kalendrisse lisamisel teksti "Vali viimase etapi kuupäev" mitte märkamine ja testijad intuitiivselt arvasid, et tuleb valida just alguskuupäev
- 2. Nuppude puhul esines suurimaks probleemiks nutitelefonil *tagasi nupu* vajutamisel ekraanikuvade valesti laadimine.
- 3. Ilmastikuinfo lehelt lahkudes nutitelefoni *tagasi nupu* vajutuse teel ei salvestanud infot (ilma "Salvesta" nupu vajutamata), kuid ettevõtte soovib, et salvestaks ka vaatelt lahkumise korral.
- 4. Kalendervaates ei olnud päevaste tegevuste nimekirjas tegemata tegevused eespool ja tehtud (sooritatud) tagapool.
- 5. Kalendris avades tegevusmalli ühe tsükli ühte tegevust, oli järgmine etapp valesti välja arvutatud.

Rohkem avaldati arvamusi selle kohta milliseid sätteid ja andmete sisestamise valikuid võiks rakendus omada, millest lähemalt järgmises alampeatükis.

#### <span id="page-37-1"></span>**4.2.4 Ettepanekud**

Testijad tegid järgmisi ettepanekuid rakenduse muutmiseks:

- 1. Lisada otsingumootor, et leida pikemaajalise kasutamise järel aastatetaguseid märkusi vms.
- 2. Kalendervaates võiks olla mingi märge või ikoon, et näha, milliste päevade kohta on temperatuur juba märgitud.
- 3. Ilmastikuandmete sisestamisel võiks olla võimalus lisada õhuniiskuse andmeid.
- 4. Temperatuuri märkimise juures võiks olla kellaaja muutmise võimalus.
- 5. Peaks olema võimalus lisatud üksiktegevusi ja kalendrisse lisatud tegevusmalli kustutada.
- 6. Sooritatud tegevuse muutmise võimaldamine, mille lahendamiseks tehti ettepanek võimaldada sooritatud tegevuse muutmist mittesooritatuks.
- 7. Sooritatud tegevuse vaatest täidetavad lahtrid teha mitte muudetavaks, sest neid nagunii salvestada pole võimalik.
- 8. "Salvesta" nupp tegevuse sooritatuks märkimisel muuta "Sooritatud" nupuks.
- 9. Sooritatud tegevuse tähistamiseks kasutatud pluss märk asendada tegevuse tähistamiseks kasutatud sama värvi ringi sees oleva linnukesega.
- 10. Üksiktegevuste sisestamisel võiks olla nupp "kopeeri tegevus", et oleks võimalik sisestada korduvat tegevust, näiteks kastmine, kiiremini.
- 11. Rakenduse võiks siduda mobiilpositsioneerimise (gps) toega ja piirkonna ilmajaama kaudu ära sünkroniseerida.
- 12. Kalendervaates pluss nupu alt tegevusmalli kalendrisse lisamise võimalus.
- 13. Menüüs võiks rohkem võimalusi olla, näiteks üksiktegevuse lisamine.
- 14. Etapi lisamise vaatesse lisada selgitusi töövahendi ja koguse ühiku kohta ning vajadusel võiks olla võimalus neid lahtreid mitte täita.
- 15. Tegevusmallil üldinfot täites võiks täidetav tekst alata automaatselt suure algustähega.
- 16. Tegevusmalli luues või muutes võiks olla võimalus kategooriaid muuta, lisada või kustutada.
- 17. Võiks olla võimalus valida, et kui kustutada mall, siis etapid mallis muutuvad üksiktegevusteks.
- 18. Võimaldada lisada rohkem sorte.
- 19. Võimaldada lisada taimekasvu jälgivaid fotosid.
- 20. Aja kulu kirja panemise võimalus ka üksitegevuse puhul.
- 21. Võiks olla võimalus siduda üksiktegevust käimasoleva tsükliga.
- 22. Võiks olla võimalus tsükli etappide kuupäevaline kalendrisse tekitamine alguskuupäeva järgi.
- 23. Tegevusmalli etapi järjekorra muutmise või uue etapi vahele lisamise võimalus.
- 24. Rakendus võiks tulevikus omada ka aiandustegevusega seotud kulude lisamise võimalust.

Autor analüüsis kõiki ettepanekuid, on teinud valiku, mida rakendada koheselt ja plaanib neist enamikku rakenduse edasise arenduse käigus arvestada, võttes arvesse ka ettevõtte soove.

#### <span id="page-39-0"></span>**4.2.5 Implementeeritud parendused**

Pärast testimist tehti saadud tagasiside ja ettepanekute alusel tehti rakenduses järgmisi muudatusi:

- 1. Ilmastikuinfo lehelt lahkudes nutitelefoni *tagasi nupu* vajutuse teel salvestab infot (ilma "Salvesta" nuppu vajutamata).
- 2. Kalendervaates päevaste tegevuste nimekirjas tegemata tegevused eespool ja tehtud (sooritatud) tagapool.
- 3. Avades kalendris tegevusmalli ühe tsükli ühte tegevust, kuvatakse õige järgmine etapp.
- 4. Tegevusmallil üldinfot täites täidetav tekst algab automaatselt suure algustähega.

#### <span id="page-39-1"></span>**4.2.6 Tulevikus parendused**

Järgnevalt on loetelu probleemidest ja ettepanekutest, mida tulevikus rakendusse implementeeritakse. Lahendused on kirjas arvestades eelkõige ettevõtte soove:

- 1. Tegevusmalli kalendrisse lisamisel teksti "Vali viimase etapi kuupäev" mitte märkamine ja testijad intuitiivselt arvasid, et tuleb valida just alguskuupäev. Selleks muuta selle teavituse asukohta.
- 2. Nuppude puhul esines suurimaks probleemiks nutitelefonil *tagasi nupu* vajutamisel ekraanikuvade valesti laadimine.
- 3. Lisada otsingumootor, et leida pikemaajalise kasutamise järel aastatetaguseid märkusi vms.
- 4. Kalendervaates võiks olla mingi märge või ikoon, et näha milliste päevade kohta on temperatuur juba märgitud.
- 5. Temperatuuri märkimise juures võiks olla kellaaja muutmise võimalus.
- 6. Peaks olema võimalus lisatud üksiktegevusi ja kalendrisse lisatud tegevusmalli kustutada.
- 7. Sooritatud tegevuse muutmise võimaldamine, mille lahendamiseks tehti ettepanek võimaldada sooritatud tegevuse muutmist mittesooritatuks.
- 8. Sooritatud tegevuse vaatest täidetavad lahtrid teha mitte muudetavaks, sest neid nagunii salvestada pole võimalik.
- 9. "Salvesta" nupule lisaks ka nupp "Soorita", et tegevust sooritada.
- 10. Sooritatud tegevuse tähistamiseks kasutatud pluss märk asendada tegevuse tähistamiseks kasutatud sama värvi ringi sees oleva linnukesega.
- 11. Kalendervaates pluss nupu alt tegevusmalli kalendrisse lisamise võimalus.
- 12. Menüüs võiks rohkem võimalusi olla, näiteks üksiktegevuse lisamine.
- 13. Etapi lisamise vaatesse lisada selgitusi töövahendi ja koguse ühiku kohta ning vajadusel võiks olla võimalus neid lahtreid mitte täita.
- 14. Tegevusmalli luues või muutes võiks olla võimalus kategooriaid muuta, lisada või kustutada.
- 15. Võiks olla võimalus valida, et kui kustutada mall, siis etapid mallis muutuvad üksiktegevusteks.
- 16. Võimaldada lisada rohkem sorte.
- 17. Võimaldada lisada taimekasvu jälgivaid fotosid.
- 18. Aja kulu kirja panemise võimalus ka üksitegevuse puhul.
- 19. Võiks olla võimalus tsükli etappide kuupäevaline kalendrisse tekitamine alguskuupäeva järgi.
- 20. Tegevusmalli etapi järjekorra muutmise või uue etapi vahele lisamise võimalus.

### <span id="page-41-0"></span>**Kokkuvõte**

Vajadus elektroonilise kalendermärkmiku järele on aiandil olnud juba mitmeid aastaid. Mobiilirakendus on kaasaskantav ja seda kasutades kaob ära vajadus erinevate kaustikute järele ning palju lihtsam ja kiirem on teha kokkuvõtteid näiteks saagikuse ja müügitulemuste kohta. Mobiilset rakendust on võimalik täita igal ajal nii jooksvalt, ette kui ka tagantjärgi. Lõputöö eesmärk oli luua vastav rakendus, arvestades konkreetse ettevõtte vajadusi.

Eesmärgi täitmiseks sooritati järgmist:

- 1. Võrreldi olemasolevaid rakendusi tuues välja peamised puudused kliendi jaoks.
- 2. Peeti kliendi ja autori vahelisi koosolekuid.
- 3. Loodi rakenduse prototüüp.
- 4. Viidi läbi rakenduse testimisi erinevate kasutajatega.
- 5. Võeti arvesse mitmeid testijate ettepanekuid ja tehti muudatusi rakenduses.

Valminud mobiilirakendusega AiaAbi täideti kliendi põhisoovid, näiteks müüki tarnimise kuupäevaga kaasnevate tööetappide genereerimine kuupäevaliselt ja automaatselt kalendrisse lisamine. Valitud ajaperioodile sõltuvalt kultuurist, sordist ja/või tegevusmallist tabelite koostamine, et teha järeldusi saagikuse ja vahendite kulude kohta.

Kasutajasõbralikkuse testimise tulemusena sai rakendus viiepallisüsteemis hindeks 4 ja enamik avaldas arvamust, et võiks rakendust kasutama hakata.

Rakendust hakkab kasutama Amorella Aiand OÜ. Kliendi ja autori vahelise koostöö tulemusena parandatakse ja täiendatakse rakendust jooksvalt. Tulevikus on plaanis rakendus siduda ilmateenistuse andmetega ja luua võimalus seostada taimekasvatust ilmastikuga, näiteks võiks rakendus hoiatada öökülma ohu eest. Edaspidisel arendusel on autoril plaanis teha võimalikuks taimekasvu jälgimist hõlbustavate fotode lisamine ning väga oluline täiendus oleks ka see, et tsükli etappe kalendrisse tekitades, saaks valida lisaks lõpukuupäevale ka tsükli alguskuupäeva.

### <span id="page-42-0"></span>**Viidatud kirjandus**

- [1] Takahashi D. Venturebeat. 2018. [https://venturebeat.com/2018/09/11/newzoo-smartphone-users](https://venturebeat.com/2018/09/11/newzoo-smartphone-users-will-top-3-billion-in-2018-hit-3-8-billion-by-2021/)[will-top-3-billion-in-2018-hit-3-8-billion-by-2021/](https://venturebeat.com/2018/09/11/newzoo-smartphone-users-will-top-3-billion-in-2018-hit-3-8-billion-by-2021/) (18.01.2019)
- [2] Pongnumkul S., Chaovalit., Surasvadi N. Applications of Smartphone-Based Sensors in Agriculture: A Systematic Review of Research. *Sensors*, 2015, vol. 2015, pp. 1-2.
- [3] Daum T., Buchwald H., Gerlicher A., Birner R. Smartphone apps as a new method to collect data on smallholder farming systems in the digital age: A case study from Zambia. *Computers and Electronics in Agriculture*, 2018, vol. 153.
- [4] Kerf D.D. Gardroid Vegetable Garden. 2019. <https://play.google.com/store/apps/details?id=com.hookah.gardroid.free> (23.04.2019)
- [5] Gleyco. My Vegetable Garden GLEYCO. 2019. <https://play.google.com/store/apps/details?id=gleynuco.com.monpotager> (23.04.2019)
- [6] E-Agronom OÜ. eAgronom. 2018. <https://play.google.com/store/apps/details?id=com.eagronommobile> (23.04.2019)
- [7] GVK Software. Sowing Calendar Gardening. 2018. <https://play.google.com/store/apps/details?id=com.GVKSoftware.sowingcalendar> (23.04.2019)
- [8] JOCS. Moon & Garden. 2019. <https://play.google.com/store/apps/details?id=com.cs.biodyapp> (23.04.2019)
- [9] Gardenize AB. Gardenize Garden Planner and Plant Journal. 2019. <https://play.google.com/store/apps/details?id=com.htec.gardenize> (23.04.2019)
- [10] Javaherian B. Plant Diary. 2015. <https://play.google.com/store/apps/details?id=com.behrang.plantdiary.app> (23.04.2019)
- [11] IzhDevTeam. Plants Diary. 2016. <https://play.google.com/store/apps/details?id=ru.izhdevteam.rusinov.michail.plantsdiary> (23.04.2019)
- [12] Percula. Planter Garden Planner. 2019. <https://play.google.com/store/apps/details?id=com.perculacreative.peter.gardenplanner> (23.04.2019)
- [13] Christensson P. Android Definition. 2016.<https://techterms.com/definition/android> (23.04.2019)
- [14] Statista. Statista. 2018. [https://www.statista.com/statistics/266136/global-market-share-held-by](https://www.statista.com/statistics/266136/global-market-share-held-by-smartphone-operating-systems/)[smartphone-operating-systems/](https://www.statista.com/statistics/266136/global-market-share-held-by-smartphone-operating-systems/) (6.05.2019)
- [15] Statcounter. StatCounter. 2019. [http://gs.statcounter.com/android-version-market-share/mobile](http://gs.statcounter.com/android-version-market-share/mobile-tablet/worldwide)[tablet/worldwide](http://gs.statcounter.com/android-version-market-share/mobile-tablet/worldwide) (7.05.2019)
- [16] Android Developers. Android Guides. 2019. [https://developer.android.com/distribute/best](https://developer.android.com/distribute/best-practices/develop/target-sdk)[practices/develop/target-sdk](https://developer.android.com/distribute/best-practices/develop/target-sdk) (17.04.2019)
- [17] Harris R. Why Kotlin language use is skyrocketing. 2018. <https://appdevelopermagazine.com/why-kotlin-language-use-is-skyrocketing/> (18.04.2019)
- [18] Maheshwari M. DZone. 2018. [https://dzone.com/articles/most-used-programming-languages](https://dzone.com/articles/most-used-programming-languages-for-android-app-de)[for-android-app-de](https://dzone.com/articles/most-used-programming-languages-for-android-app-de) (18.04.2019)
- [19] Apsee. Hackernoon. 2018. [https://hackernoon.com/getting-started-with-cross-platform-app](https://hackernoon.com/getting-started-with-cross-platform-app-development-in-2019-dd2bf7f6161b)[development-in-2019-dd2bf7f6161b](https://hackernoon.com/getting-started-with-cross-platform-app-development-in-2019-dd2bf7f6161b) (17.04.2019)
- [20] Christensson P. Java Definition. 2012.<https://techterms.com/definition/java> (17.04.2019)
- [21] Christensson P. OOP Definition. 2007.<https://techterms.com/definition/oop> (17.04.2019)
- [22] Harvey C. Developer. 2017. [https://www.developer.com/ws/android/development-tools/top](https://www.developer.com/ws/android/development-tools/top-android-ides-for-developers.html)[android-ides-for-developers.html](https://www.developer.com/ws/android/development-tools/top-android-ides-for-developers.html) (19.04.2019)
- [23] Rouse M. TechTarget. 2018. [https://searchmobilecomputing.techtarget.com/definition/Android-](https://searchmobilecomputing.techtarget.com/definition/Android-Studio)[Studio](https://searchmobilecomputing.techtarget.com/definition/Android-Studio) (19.04.2019)
- [24] Mullis A. Android Authority. 2017. [https://www.androidauthority.com/android-studio-tutorial](https://www.androidauthority.com/android-studio-tutorial-beginners-637572)[beginners-637572](https://www.androidauthority.com/android-studio-tutorial-beginners-637572) (20.04.2019)
- [25] Android Developers. Android Studio. 2019. <https://developer.android.com/studio/intro> (20.04.2019)
- [26] Galata I. Raywenderlich. 2017. [https://www.raywenderlich.com/249-gradle-tutorial-for-android](https://www.raywenderlich.com/249-gradle-tutorial-for-android-getting-started)[getting-started](https://www.raywenderlich.com/249-gradle-tutorial-for-android-getting-started) (20.04.2019)
- [27] Scholz S. Vogella GmbH. 2018. [https://www.vogella.com/tutorials/Gradle/article.html#what-is](https://www.vogella.com/tutorials/Gradle/article.html#what-is-the-gradle-build-system)[the-gradle-build-system](https://www.vogella.com/tutorials/Gradle/article.html#what-is-the-gradle-build-system) (20.04.2019)
- [28] Techotopia. An Overview of Gradle in Android Studio. 2019. [https://www.techotopia.com/index.php/An\\_Overview\\_of\\_Gradle\\_in\\_Android\\_Studio](https://www.techotopia.com/index.php/An_Overview_of_Gradle_in_Android_Studio) (21.04.2019)
- [29] Android Developers. Android Jetpack. 2019[. https://developer.android.com/jetpack](https://developer.android.com/jetpack) (21.04.2019)
- [30] Android Developers. Guide to app architecture. 2019. [https://developer.android.com/jetpack/docs/guide#recommended\\_app\\_architecture](https://developer.android.com/jetpack/docs/guide#recommended_app_architecture) (27.04.2019)
- [31] Rawat A. MindOrks. 2019. [https://medium.com/mindorks/using-room-database-android-jetpack-](https://medium.com/mindorks/using-room-database-android-jetpack-675a89a0e942)[675a89a0e942](https://medium.com/mindorks/using-room-database-android-jetpack-675a89a0e942) (27.04.2019)
- [32] Android Developers. Save data in a local database using Room. 2019. <https://developer.android.com/training/data-storage/room/index.html> (29.04.2019)
- [33] Android Developers. Fragments. 2019. <https://developer.android.com/guide/components/fragments> (08.05.2019)
- [34] Techotopia. An Android Room Database and Repository Tutorial. 2019. [https://www.techotopia.com/index.php/An\\_Android\\_Room\\_Database\\_and\\_Repository\\_Tutorial](https://www.techotopia.com/index.php/An_Android_Room_Database_and_Repository_Tutorial) (30.04.2019)
- [35] Android Developers. AsyncTask. 2019. <https://developer.android.com/reference/android/os/AsyncTask> (08.05.2019)
- [36] Android Developers. Intent. 2019. <https://developer.android.com/reference/android/content/Intent> (29.04.2019)
- [37] Android Developers. Sending the User to Another App. 2019. <https://developer.android.com/training/basics/intents/sending> (28.04.2019)
- [38] SundeepK. GitHub. 2018.<https://github.com/SundeepK/CompactCalendarView> (15.03.2019)
- [39] ExperienceUx. What is usability testing? 2019. [https://www.experienceux.co.uk/faqs/what-is](https://www.experienceux.co.uk/faqs/what-is-usability-testing/)[usability-testing/](https://www.experienceux.co.uk/faqs/what-is-usability-testing/) (1.05.2019)
- [40] Odugbesan T. What is User Experience Testing? Methods & Tools. 2019. <https://study.com/academy/lesson/what-is-user-experience-testing-methods-tools.html> (1.05.2019)

## <span id="page-46-0"></span>**Lisad**

### <span id="page-46-1"></span>**I. Rakenduse installeerimise juhend**

Nõuded rakenduse installimiseks:

- Android versioon 6.0 või kõrgem;
- $-$  ~ 2.5 MB vaba ruumi;
- 1. Installimiseks minna Google Play leheküljele
	- <https://play.google.com/apps/testing/kerttu.talts.aiaabi>
- 2. Kuna rakendus on Google Play testkeskkonnas, siis alla laadimiseks tuleb eelnevalt hakata testijaks ja seejärel saab rakenduse alla laadida.

### <span id="page-47-0"></span>**II. Rakenduse prototüübipildid**

Rakenduse viimane versioon prototüübipiltidest – kuna muudatused jäid suhteliselt minimaalseks, siis polnud enam igat väiksemat muudatust vaja prototüübipiltidel kajastada.

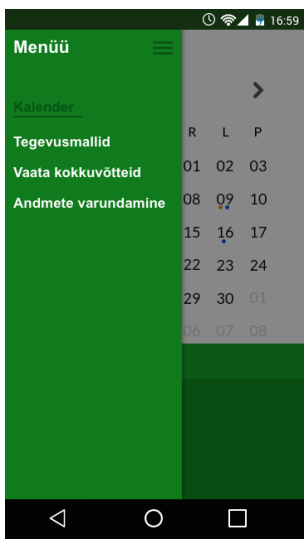

0 → 16:59 Tegevusmallid Sibulakasvatus talveperioodil Sibulakasvatus suveperioodil Körvitsamüük talveperioodil Körvitsakasvatus - HW  $\checkmark$ Körvitsakasvatus - OS Kultuur Körvits  $\mathcal G$ Orange Summer Sort Etappe 15 Lisa kalendrisse Küüslaugukasvatus  $\ddot{}$  $\circ$  $\triangle$  $\Box$ 

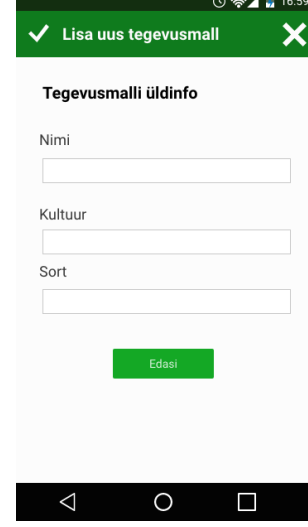

| <b>① 令⊿ , 16:59</b>   |                      |
|-----------------------|----------------------|
| Lisa uus tegevusmall  |                      |
| <b>ETAPID</b>         |                      |
| Külvamine             |                      |
| Kasvuaegsed hooldused |                      |
| Väetamine             |                      |
| Umbrohutörje          | <b>ANTISTICATION</b> |
| Lisa etapp            | r<br>O               |
| Lisa üldteema         |                      |
|                       |                      |
|                       |                      |

Pilt 16. Tegevusmalli kategooriate nimekiri Pilt 17. Tegevusmalli etapi detailinfo

Pilt 13. Rakenduse kõrvalmenüü Pilt 14. Rakenduse tegevusmallide nimekiri Pilt 15. Tegevusmalli detailinfo

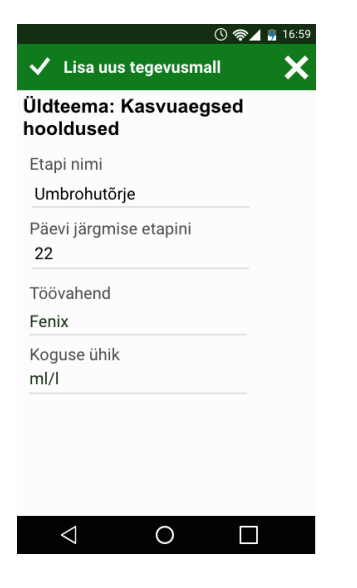

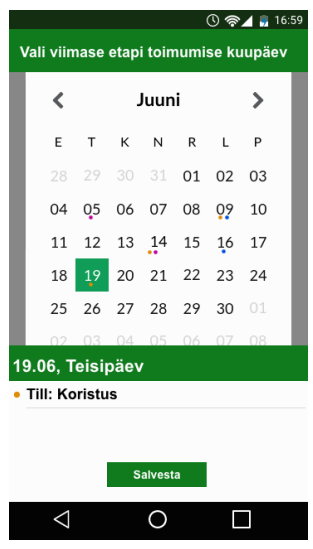

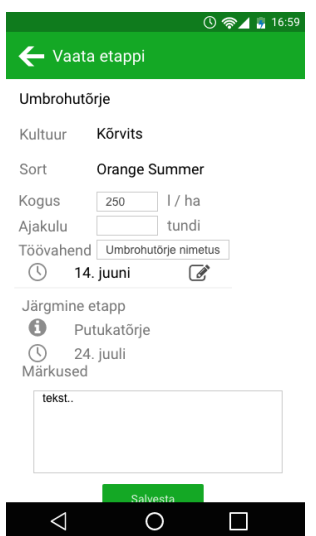

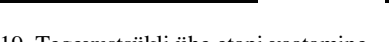

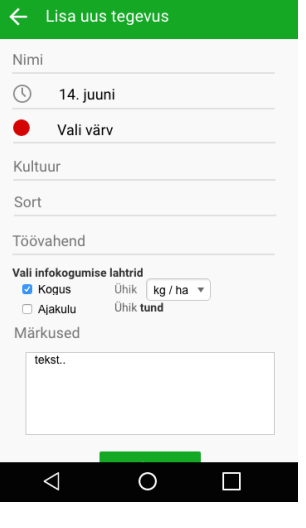

 $0$   $\approx$   $\blacksquare$  16:59

Pilt 18. Tegevusmalli kalendrisse lisamine Pilt 19. Tegevustsükli ühe etapi vaatamine Pilt 20. Üksiktegevuse vaade

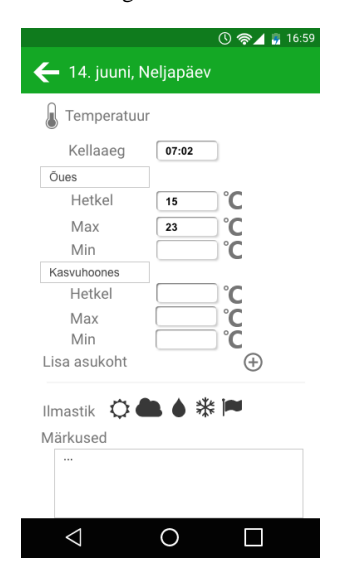

Pilt 21. Ilmastikuinfo sisestamise vaade Pilt 22. Tabelite koostamise vaade

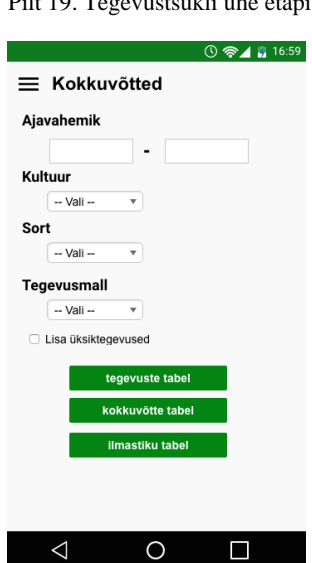

### <span id="page-49-0"></span>**III. Kokkuvõtete tabelite ülesehitused**

1. Tegevuste tabel

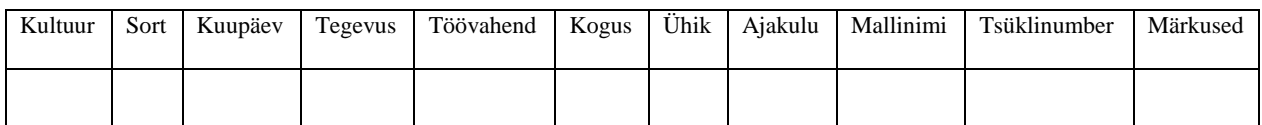

#### 2. Kokkuvõtte tabel

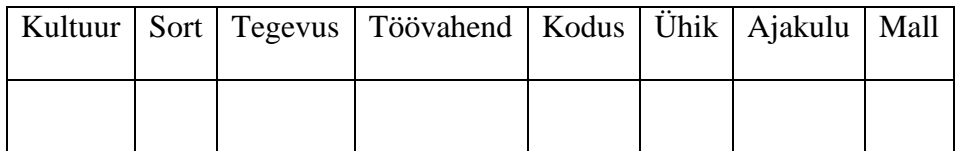

### 3. Ilmastiku tabel

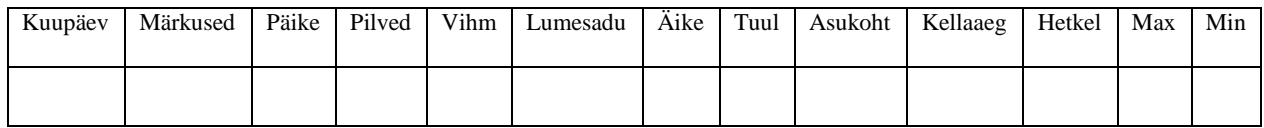

### <span id="page-50-0"></span>**IV. Näidisandmed testimiseks**

Näidisandmetega kaks tegevusmalli ja kaks üksikut tegevust, et saaks parema ülevaate, mida endast

kujutab tegevusmall, mida üksiktegevus.

#### **Tegevusmall 1.**

- 1. Nimi: Sibulakasvatus talveperioodil
- 2. Kultuur: Sibul
- 3. Sort: Stuttgarter riesen
- 4. Etapid teemade kaupa:
	- 1. Külvieelne tegevus:
		- 1. Mugulsibula sorteerimine
			- 1. Päevi järg: 1
			- 2. Töövahend: sibul
			- 3. Ühik: kg
		- 2. Leotamine
			- 1. Päevi järg: 1
			- 2. Töövahend: sibul
			- 3. Ühik: kg
		- 3. Lõikamine /kaelte lõikamine
			- 1. Päevi järg: 0
			- 2. Töövahend: sibul
			- 3. Ühik: kg
		- 4. Turba täitmine
			- 1. Päevi järgi: 1
			- 2. Töövahend: turvas
			- 3. Ühik: kg
	- 2. Külvamine:
		- 1. Mahapanek
			- 1. Päevi järgi: 7
			- 2. Töövahend: mugulsibul + turbakastid
			- 3. Ühik: kast
	- 3. Kasvuaegsed hooldused:
		- 1. Laiali tõstmine (+ riiulitele tõstmine + väetamine)
			- 1. Päevi järg: 5
			- 2. Töövahend: lämmastikväetis
			- 3. Ühik:  $g/l$
			- 2. Kastmine (üks kord ongi)
				- 1. Päevi järg: 5
				- 2. Töövahend: vesi
				- 3. Ühik: sekund / kast
	- 4. Saagikoristus:
		- 1. Lõikus
			- 1. Päevi järg: 0
- 2. Töövahend: roheline sibul
- 3. Ühik: kasti
- 5. Koristusjärgne hooldus
	- 1. pole
- 6. Müügiks valmistus:
	- 1. Puhastamine
		- 1. Päevi järg: 0
		- 2. Töövahend: roheline sibul
		- 3. Ühik: kasti
	- 2. Pakkimine
		- 1. Päevi järg: 1
		- 2. Töövahend: roheline sibul
		- 3. Ühik: kg
	- 3. Tarnimine
		- 1. Päevi: -
		- 2. Töövahend: roheline sibul
		- 3. Ühik: kg

#### **Tegevusmall 2 .**

- 1. Nimi: Sibulakasvatus suveperioodil
- 2. Kultuur: Sibul
- 3. Sort: Stuttgarter oma
- 4. Etapid teemade kaupa:
	- 1. Külvieelne tegevus:
		- 1. Valiksibula sorteerimine
			- 1. Päevi järg: 1
			- 2. Töövahend: sibul
			- 3. Ühik: kg
		- 2. Maa ette valmistus
			- 1. Päevi järg: 1
			- 2. Töövahend: frees
			- 3. Ühik: peenar
	- 2. Külvamine:
		- 1. Mahapanek
			- 1. Päevi järgi: 1
			- 2. Töövahend: sibul
			- 3. Ühik: kg / peenar
	- 3. Kasvuaegsed hooldused:
		- 1. Herbitsiidi pritsimine
			- 1. Päevi järg: 8
			- 2. Töövahend: fenix
			- 3. Ühik: ml/l
		- 2. Väetamine
			- 1. Päevi järg: 30
			- 2. Töövahend: NPK
- 3. Ühik:  $g/m2$
- 4. Saagikoristus:
	- 1. Üles võtmine
		- 1. Päevi järg: 0
		- 2. Töövahend: roheline sibul
		- 3. Ühik: suur kast
- 5. Koristusjärgne hooldus

1. –

- 6. Müügiks valmistus:
	- 1. Puhastamine
		- 1. Päevi järg: 0
		- 2. Töövahend: roheline sibul
		- 3. Ühik: kasti
	- 2. Pakkimine
		- 1. Päevi järg: 1
		- 2. Töövahend: roheline sibul
		- 3. Ühik: kg
	- 3. Tarnimine
		- 1. Päevi: -
		- 2. Töövahend: roheline sibul
		- 3. Ühik: kg

Viimase tegevusmalli aeg on suveperioodil, mis tähendab, et väliselt mõjutavad faktoreid ei saa kontrollida, ehk sellele perioodile sõltuvalt ilmast, niiskusest ja taimekaitsevahendi mõjust on vaja vajadusel lisada järgnevaid üksikuid tegevusi:

Sibulakasvatus suveperioodil, üksikud tegevused:

- 1. Kastmine:
	- a. Kultuur: Sibul
	- b. Sort: Stuttgarter oma
	- c. Töövahend: kastmissüsteem
	- d. Ühik: tund
- 2. Rohimine:
	- a. Kultuur: Sibul
	- b. Sort: Stuttgarter oma
	- c. Töövahend: umbrohi…
	- d. Ühik: peenar

### <span id="page-53-0"></span>**V. Testimise käigus küsitud küsimused**

Enne testülesannete täitmist küsitud üldküsimused:

- 1. Vanus.
- 2. Sugu.
- 3. Nutitelefonide kasutuskogemus.
- 4. Milline on su erialane taust, milline kogemuste pagas aianduse/ taimekasvatuse alal?
- 5. Kas tegeled taimekasvatusega erialaselt ja/ või oled hobiaednik?
- 6. Kui erialaselt, kas tegeled põllumajandussaaduste müügiga/ turundamisega?

Iga ülesande kohta küsitud küsimused:

- 1. Märgi ülesande kestvuse aeg.
- 2. Hinda ülesande keerukust.
- 3. Hinda testülesande täitmise mugavust.
- 4. Kui sa nüüd ülesannet uuesti peaks tegema, kas siis oskaksid seda kindlasti juba teha?
- 5. Kas said aru ülesande täitmise elementidest? (ehk ikoonid, nupud, navigeerimine) Too välja mis sind nende juures häiris või mis meeldis.
- 6. Mis oli Sinu hinnangul antud osa juures üleliigne ehk mida poleks sinna vaja?
- 7. Kas esines tõrkeid või probleeme? Kui, siis milliseid?
- 8. Kui eelmine küsimus oli jah, siis miks sa arvad, et nendes kohtades sul probleeme esines (kas vähene eelteadmine, ebaloogilised nupu tähendused jms)?
- 9. Millised olid sinu esmamuljed ülesande sooritamisel?
- 10. Mis oli Sinu hinnangul antud osa juures puudu, ehk mida peaks juurde lisama, et ülesande tegemine oleks veel edukam/mugavam/meeldivam/parem?

Testülesannete järel küsitud küsimused:

- 1. Kuidas hindad rakendust 5 tärni skaalal?
- 2. Kas kasutaksid rakendust ka tulevikus? Miks /miks mitte?
- 3. Missuguseid funktsionaalsusi tahaksid, et rakenduses lisaks oleks? ehk missuguseid muudatusi võiks teha? Soovitusi – ettepanekuid kuidas muuta paremaks.
- 4. Üleüldisi muljeid rakendusest, mis osad meeldisid, mis mitte?

### <span id="page-54-0"></span>**VI. Kaasas olevad failid**

Tööga kaasa lisatud ZIP-failis on dokument nimega *küsimustik.xlsx*, milles on täielikult analüüsimata testijate täidetud küsimustik ning küsimused, mida küsiti.

### <span id="page-55-0"></span>**VII. Litsents**

#### **Lihtlitsents lõputöö reprodutseerimiseks ja üldsusele kättesaadavaks tegemiseks**

Mina, \_\_\_\_\_\_\_\_\_\_\_\_\_\_\_\_\_\_\_\_\_\_\_\_\_\_Kerttu Talts\_\_\_\_\_\_\_\_\_\_\_\_\_\_\_\_\_\_\_\_\_\_\_\_\_\_\_\_\_\_\_\_\_\_\_, *(autori nimi)* 1. annan Tartu Ülikoolile tasuta loa (lihtlitsentsi) minu loodud teose \_\_\_\_\_\_\_\_\_\_\_ Mobiilirakendus aiandusettevõttes põllumajandussaaduste kasvatamise ja turustamisega seotud tööetappide organiseerimise lihtsustamiseks \_\_\_\_\_\_\_\_\_\_\_\_\_\_\_\_\_\_\_, *(lõputöö pealkiri)* mille juhendaja on \_\_\_\_\_\_\_\_\_\_\_\_\_\_\_\_\_\_\_\_\_Jakob Mass \_\_\_\_\_\_\_\_\_\_\_\_\_\_\_\_\_\_\_\_\_\_\_\_\_\_\_,

*(juhendaja nimi)*

reprodutseerimiseks eesmärgiga seda säilitada, sealhulgas lisada digitaalarhiivi DSpace kuni autoriõiguse kehtivuse lõppemiseni.

- 2. Annan Tartu Ülikoolile loa teha punktis 1 nimetatud teos üldsusele kättesaadavaks Tartu Ülikooli veebikeskkonna, sealhulgas digitaalarhiivi DSpace kaudu Creative Commonsi litsentsiga CC BY NC ND 3.0, mis lubab autorile viidates teost reprodutseerida, levitada ja üldsusele suunata ning keelab luua tuletatud teost ja kasutada teost ärieesmärgil, kuni autoriõiguse kehtivuse lõppemiseni.
- 3. Olen teadlik, et punktides 1 ja 2 nimetatud õigused jäävad alles ka autorile.
- 4. Kinnitan, et lihtlitsentsi andmisega ei riku ma teiste isikute intellektuaalomandi ega isikuandmete kaitse õigusaktidest tulenevaid õigusi.

*Kerttu Talts*

*10.05.2019*